# tobii

#### TD Snap von A-Z

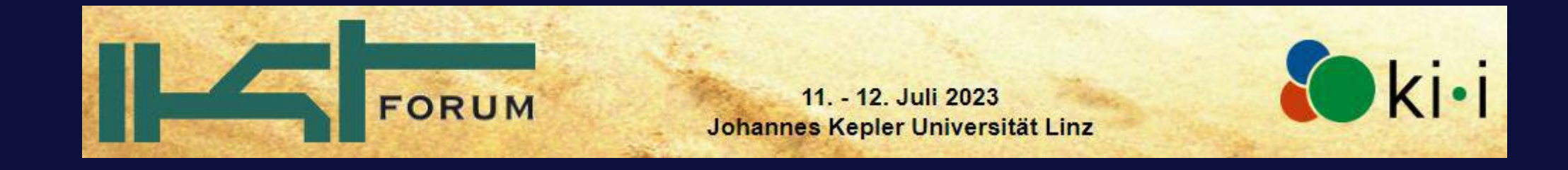

# Was ist TD Snap

- Kommunikations-App für iPadOS und Windows
- Unterstützt sämtliche Auswahlmethoden
	- Berühren
	- Loslassen
	- **Scanning**
	- Maussteuerung
	- Augensteuerung
- Enthält Symbolsysteme
	- METACOM
	- PCS
- Sämtliche Acapela Kinder- und Erwachsenen-Stimmen sind enthalten.
- Inhalte lassen sich auch ausdrucken.

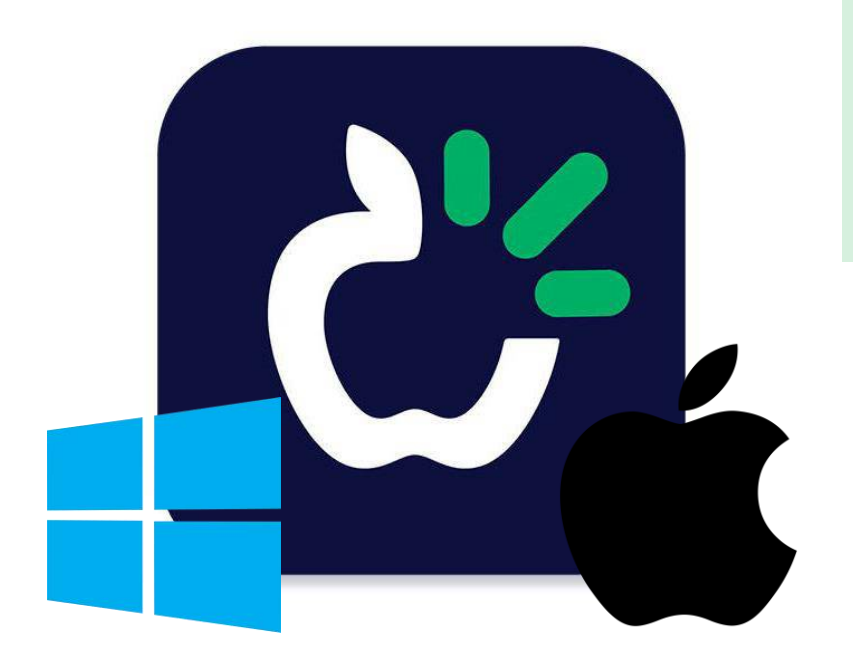

A

# ABC-Bereich

- Wörter sind nach Anfangsbuchstabe(n) in Kategorien sortiert
- Kommunizieren wie alle anderen auch
- Ab einem Raster von 4 x 4

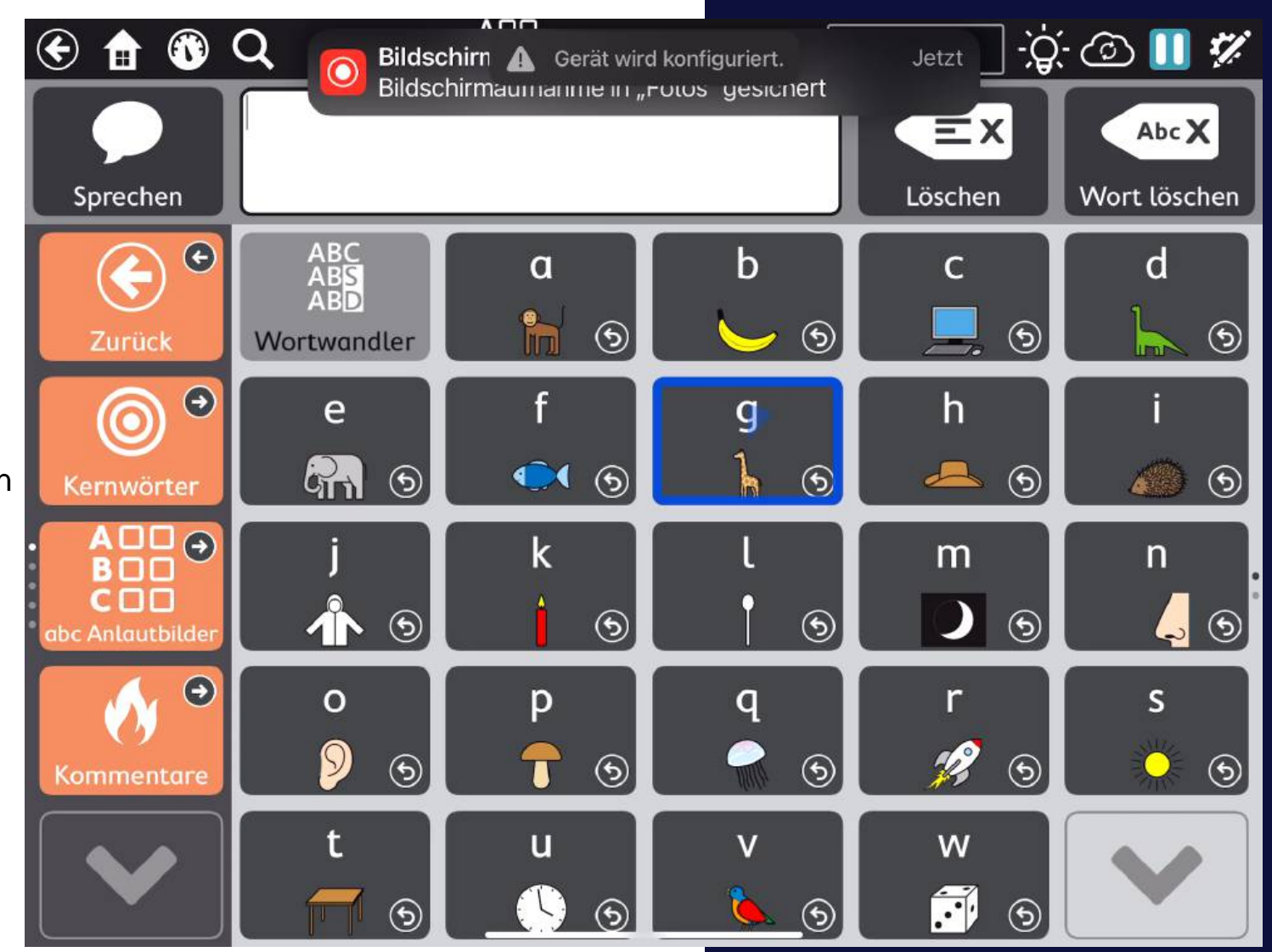

B

# Bearbeitungsmodus

- Intuitive und schnelle Möglichkeit neue Inhalte zu erstellen.
- Änderungen für Feld, Seite oder komplettes Seitenset zentral möglich.

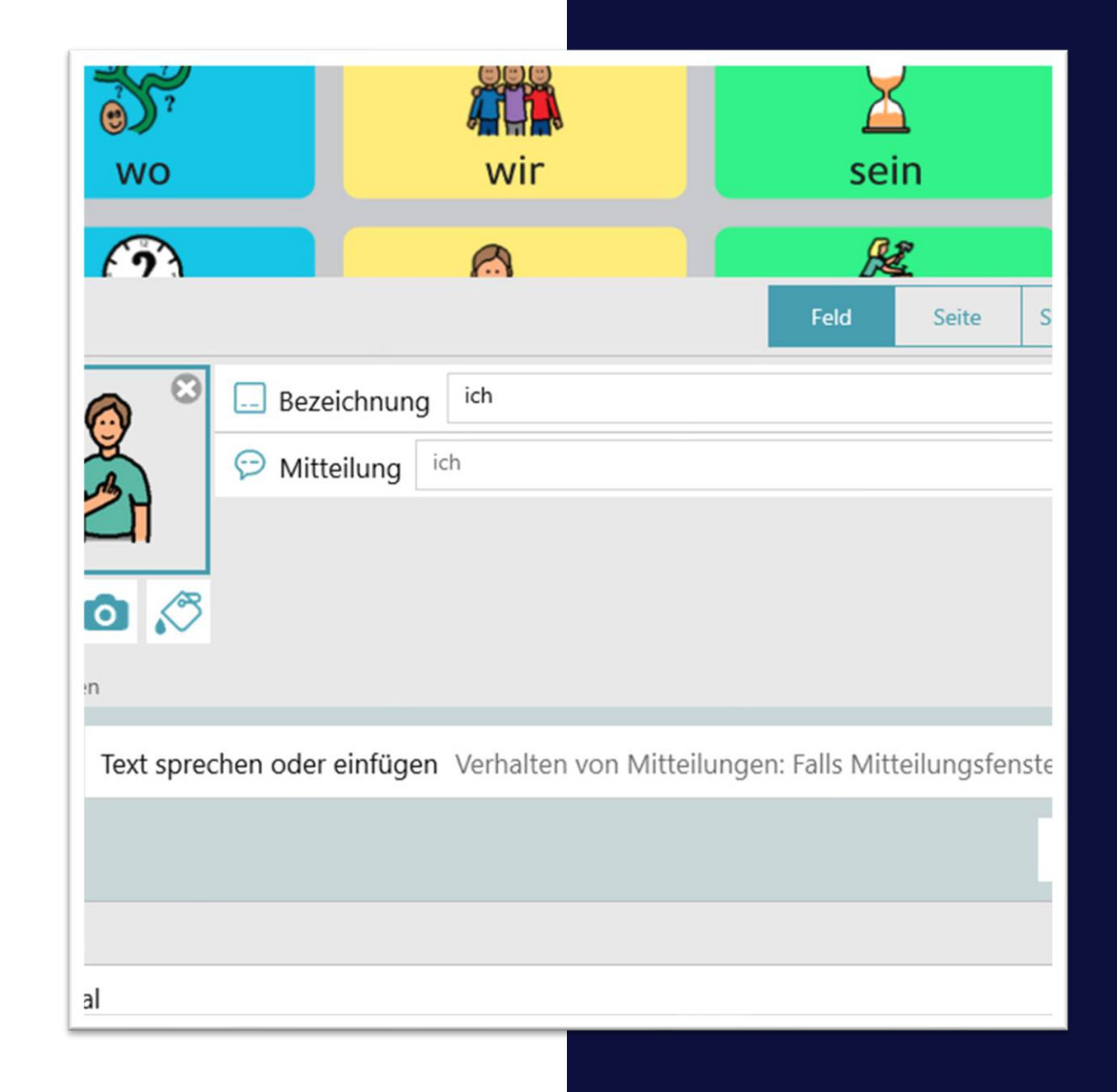

C

# Computerzugriff mit AccessIT

- Optionales Zubehör
- An den USB-Anschluss von Computer, Interaktiver Tafel anschließbar
- Sendet dann Befehle aus TD Snap an den zweiten **Computer**

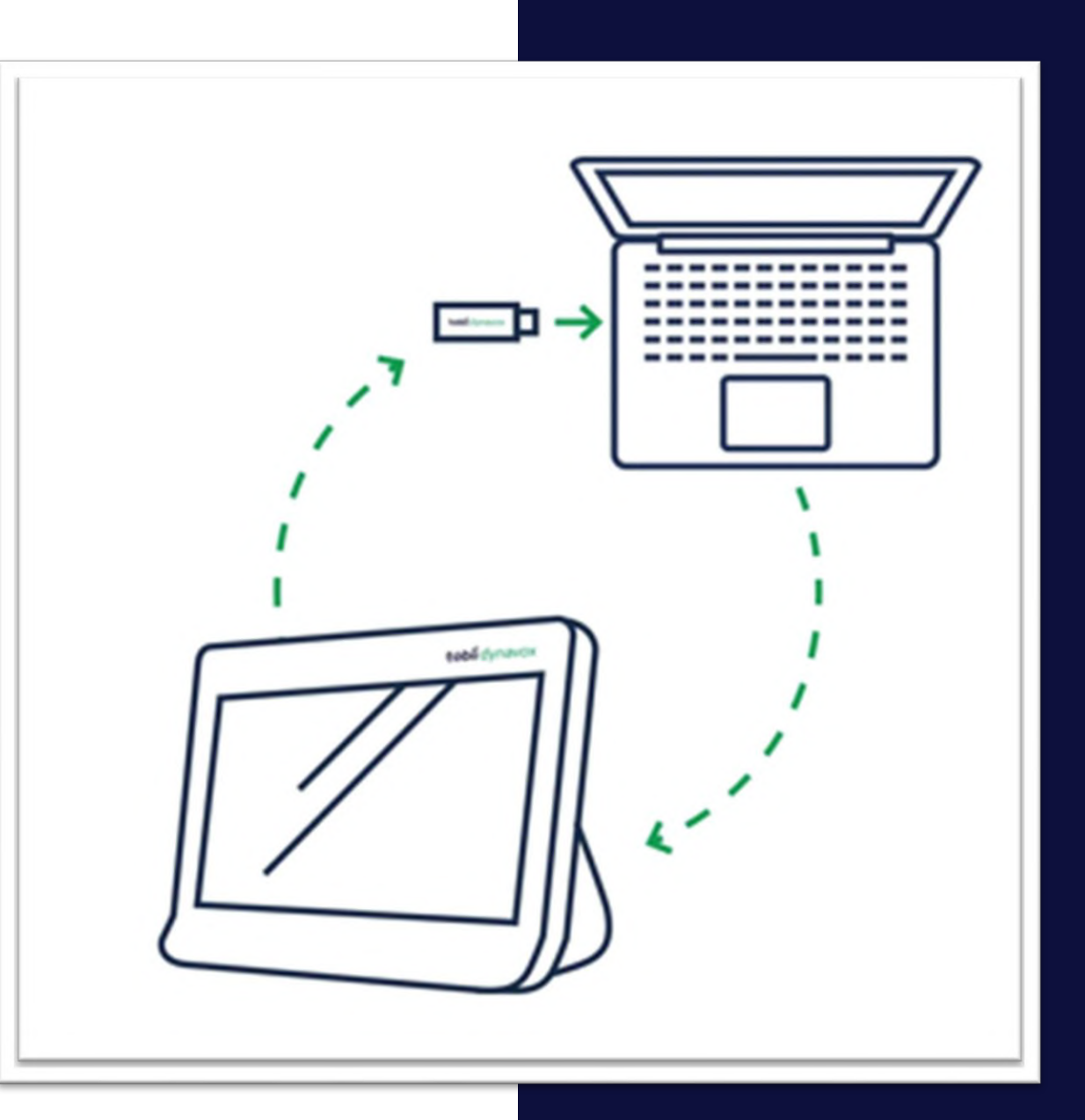

# Aktionen auf einem zweiten Bildschirm durchführen

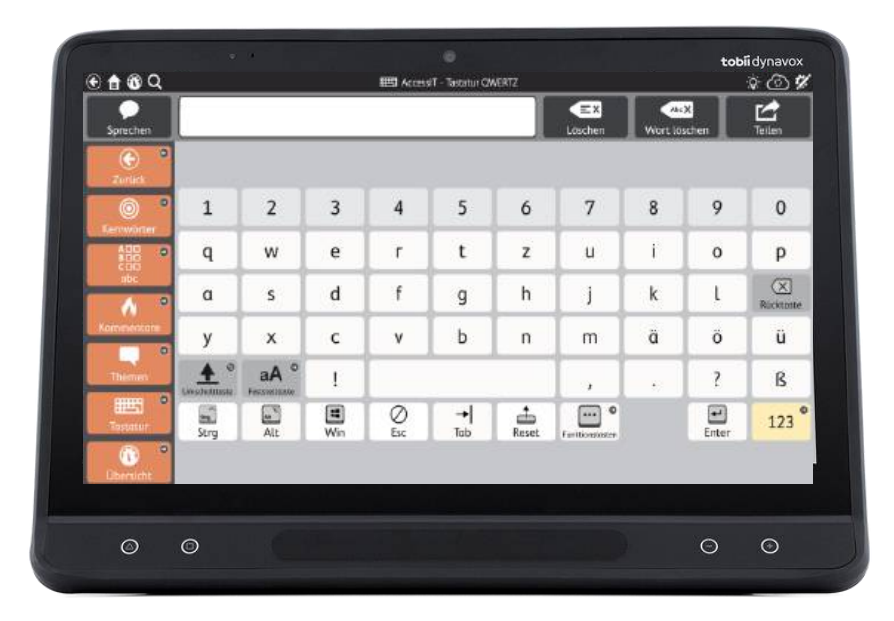

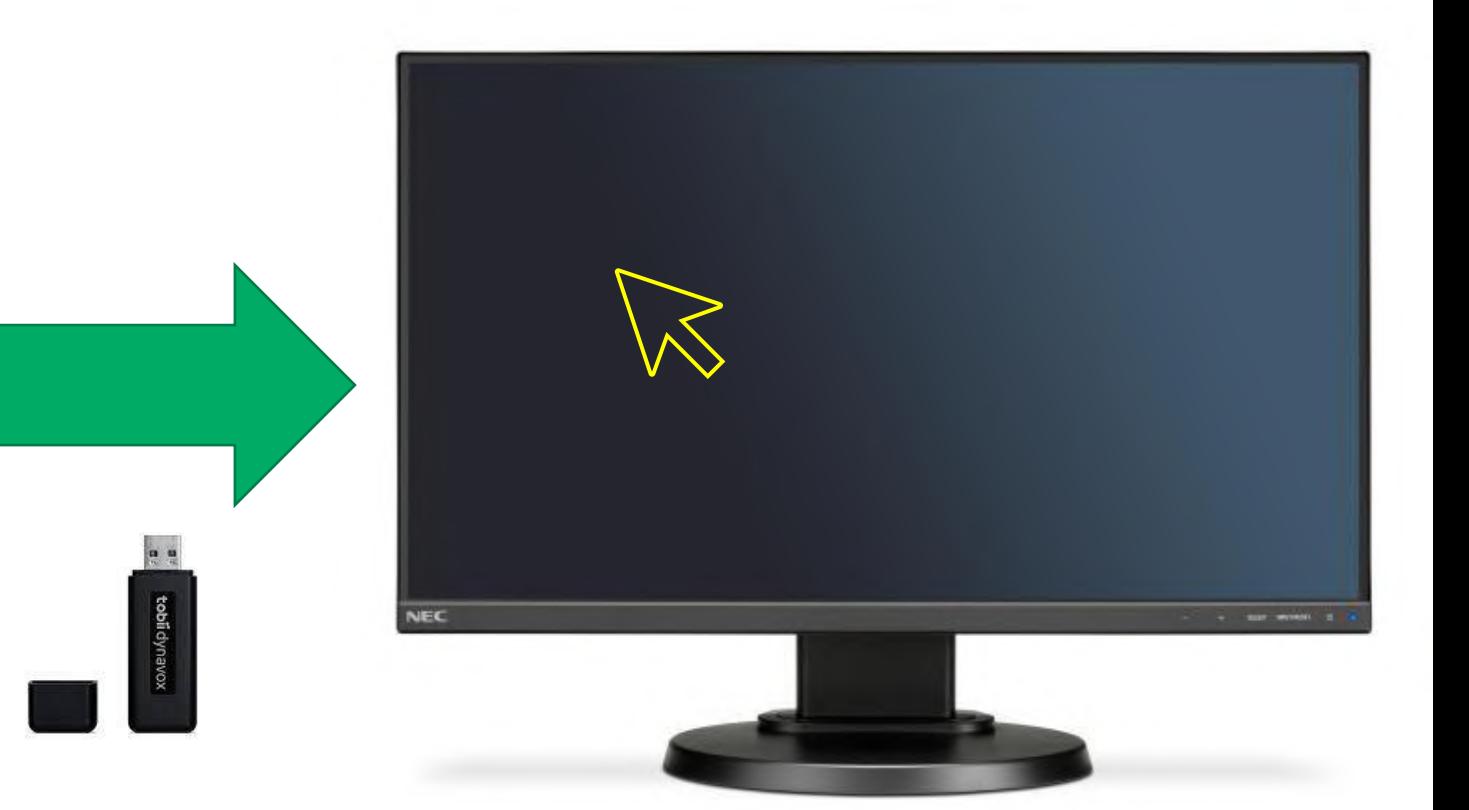

#### tobiidynavox

# **Multitext**

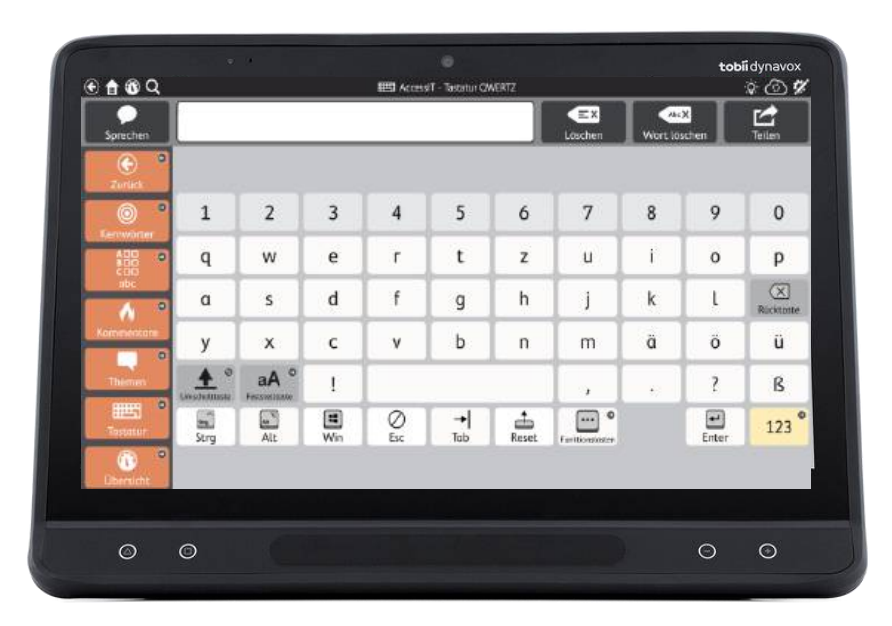

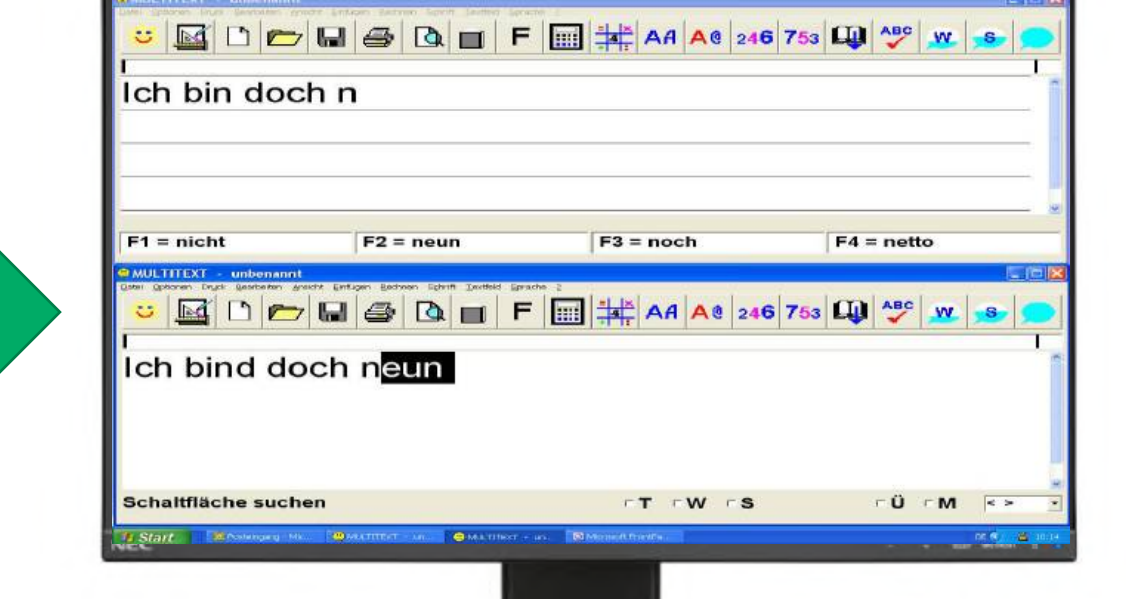

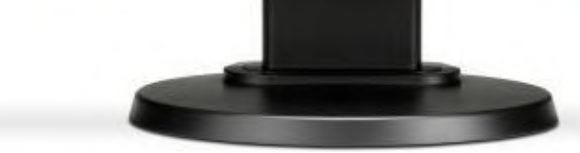

#### tobiidynavox

# Anton App

**ANTON** 

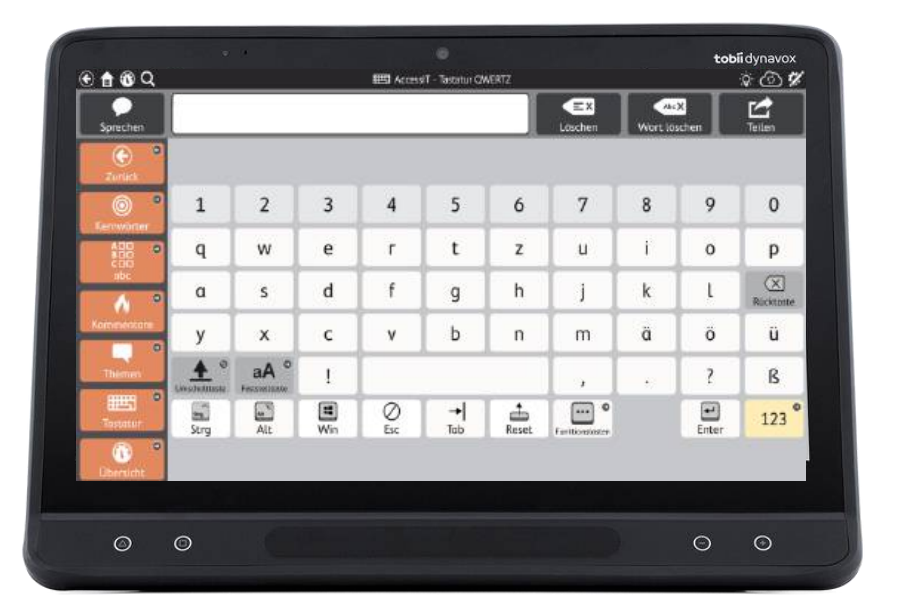

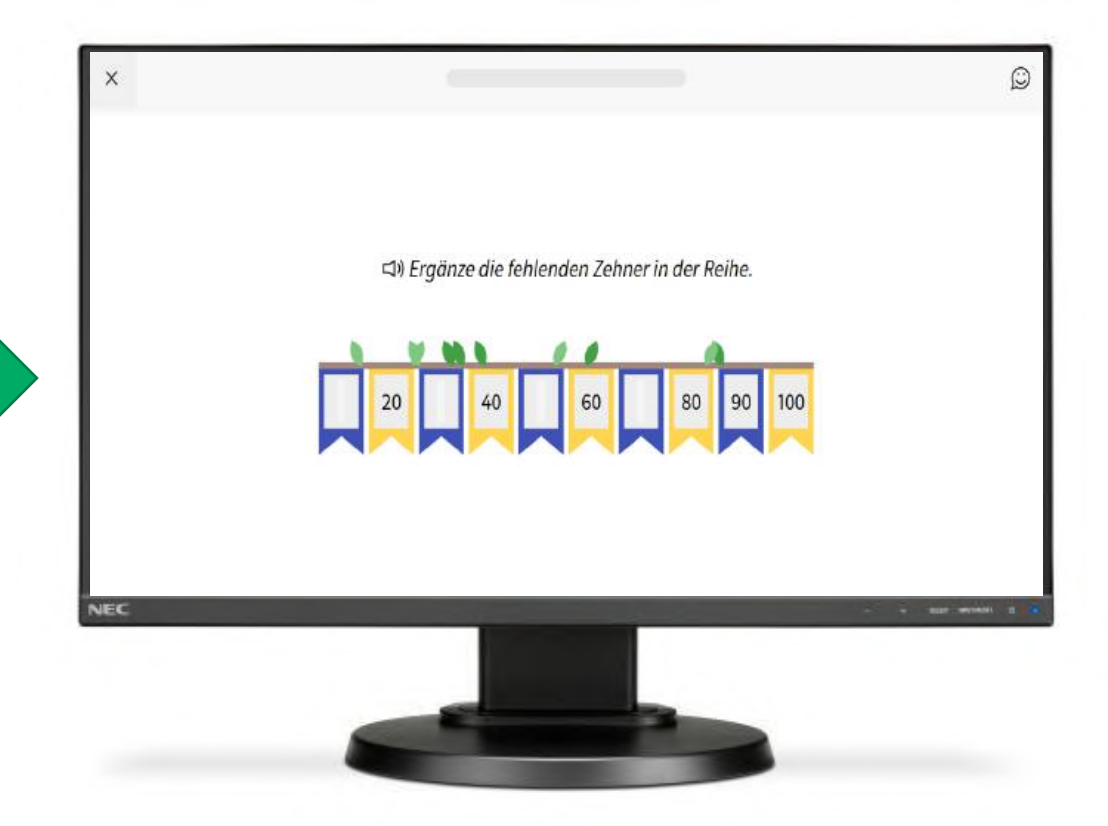

tobiidynavox

D

# Didaktische Hilfsmittel

- Core First Learning: Konzept zur Vermittlung der ersten 10 Kernworte **[Hier klicken](https://de.tobiidynavox.com/pages/tobii-dynavox-materialkiste-core-first-learning)**
- Pathways für Core First: Kostenlose Begleit-App für die UK-Intervention **[Hier klicken](https://de.tobiidynavox.com/pages/pathways-core-first)**
- Kommunikationstafel: Zum Herunterladen und ausdrucken **[Hier klicken](https://de.tobiidynavox.com/pages/core-first-symboltafeln)**

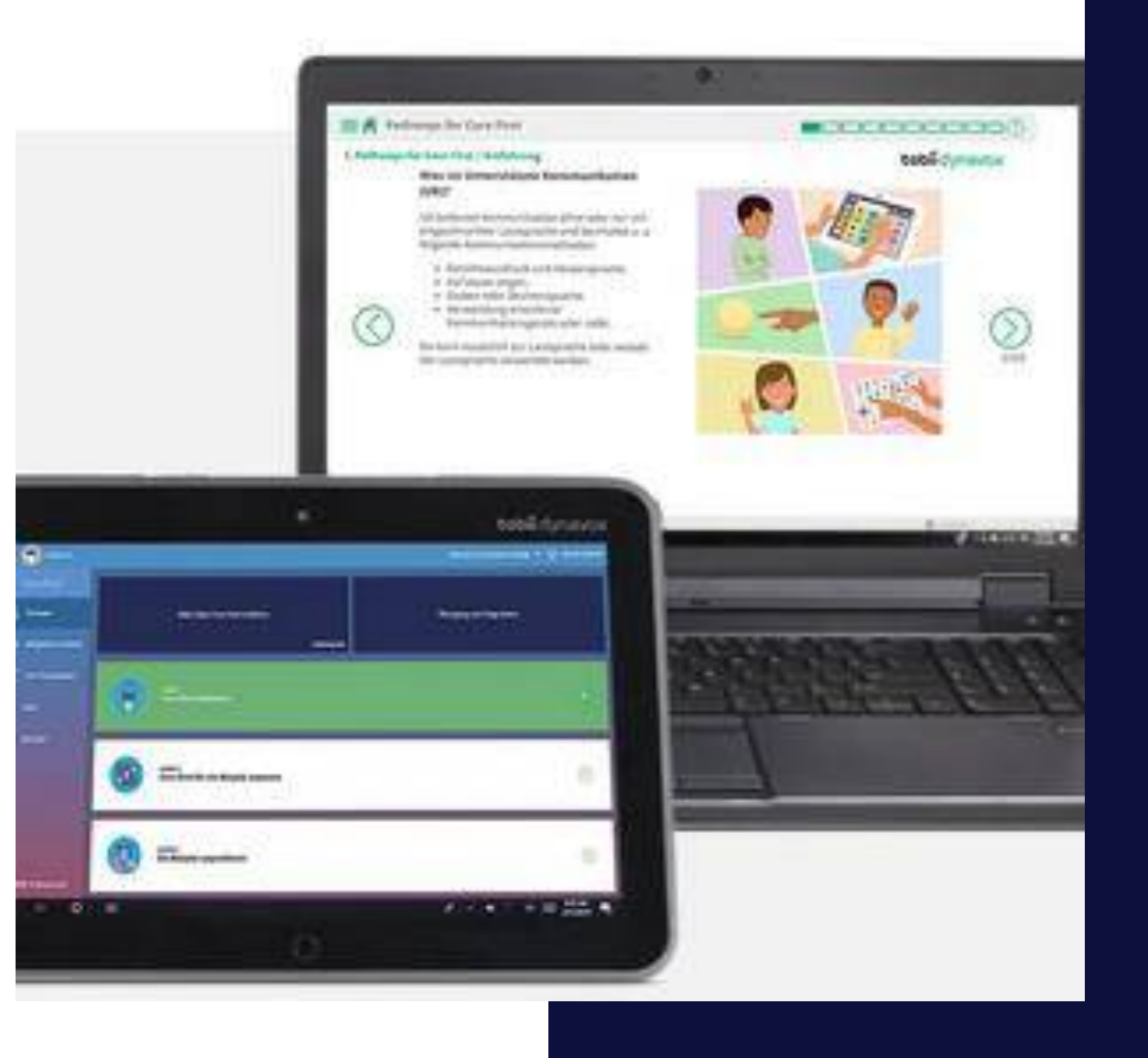

E

# Einstellungen

- Es können viele hilfreiche Einstellungen vorgenommen werden
- Symbol im Mitteilungsfenster anzeigen/ ausblenden
- Bei Texteingabe sprechen
- Automatische Grammatik deaktivieren
- Und vieles mehr

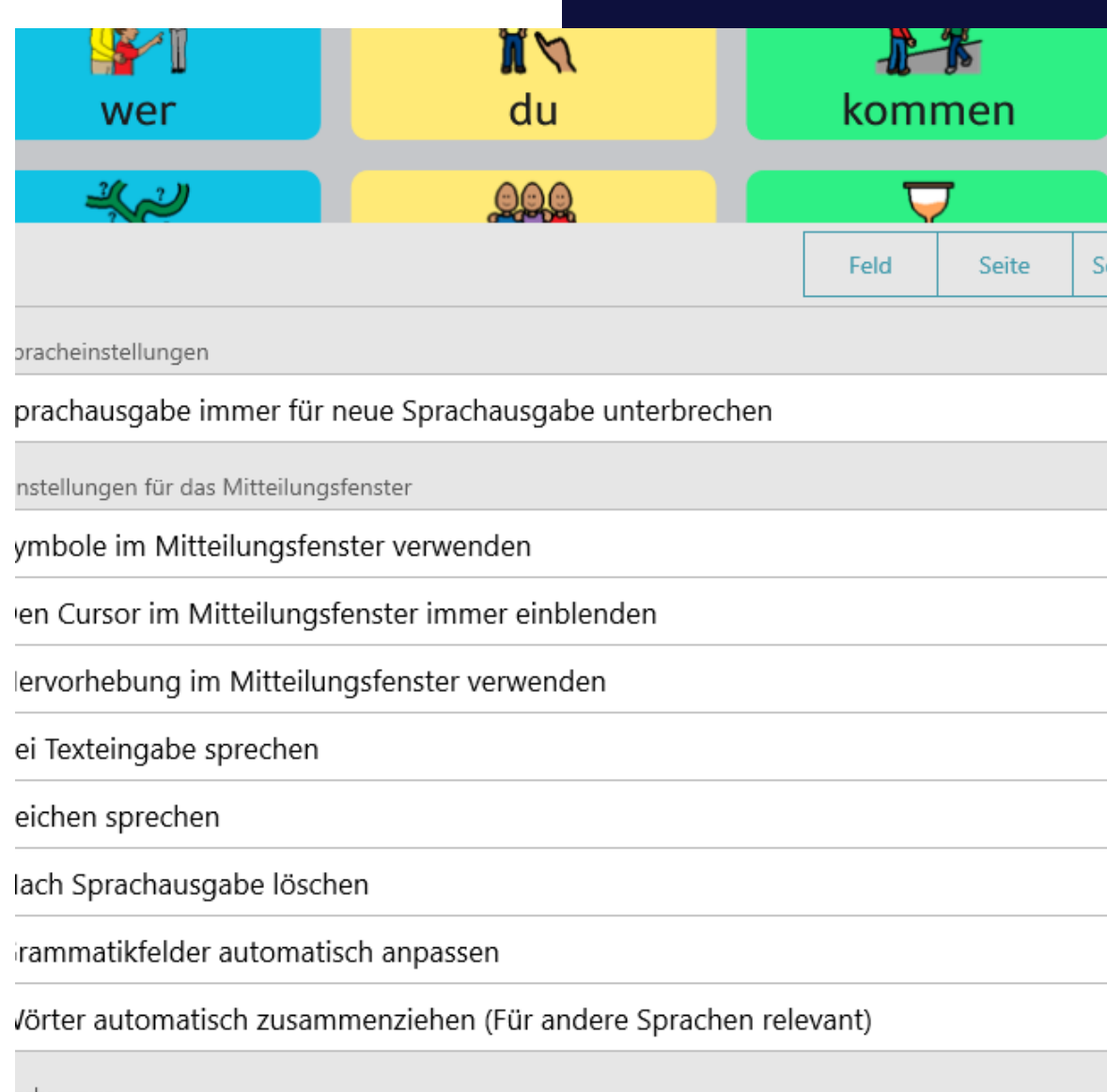

prhersage

F

# Fingerführungen

- Für TD Snap gibt es auch für sämtliche Größen Fingerführungen
- Ermöglichen eine Bedienung der Oberflächen auch mit motorischen Einschränkungen
- Diese können für die folgenden Produkte genutzt werden
	- Speech Case
	- TD I-110
	- TD I-Serie I-13 & I16

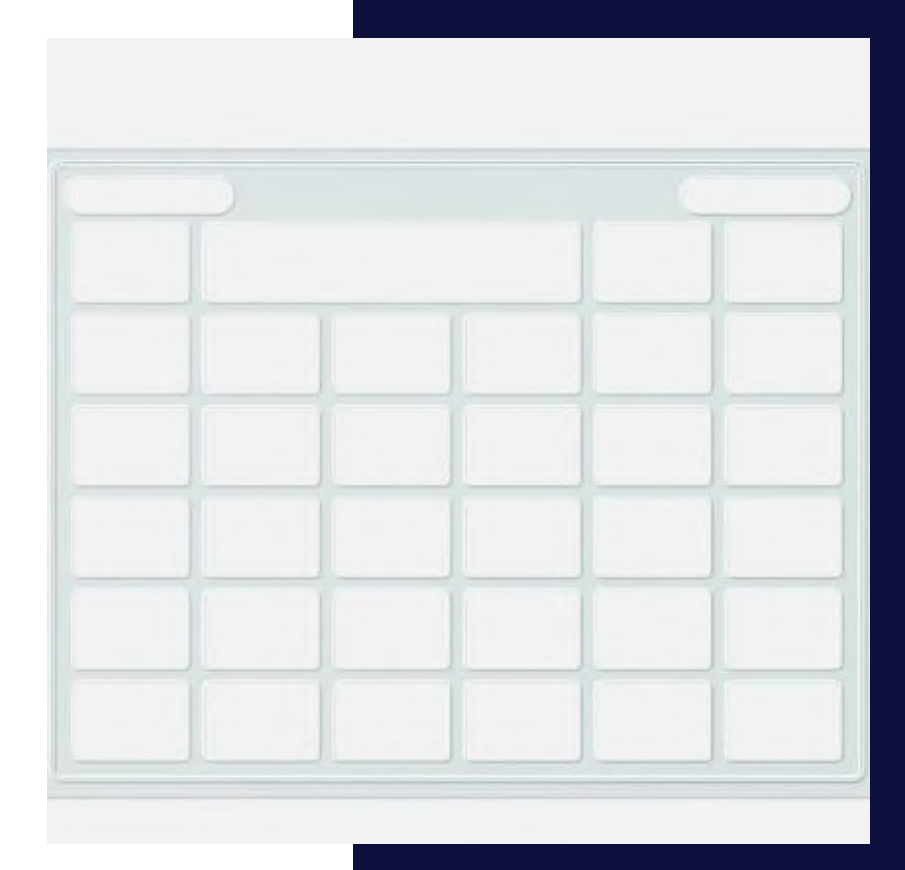

G

# Google Assistant

- Der **Google Assistant** ist ein intelligenter persönlicher Assistent des US-amerikanischen Unternehmens Google.
- Google Assistant ist in TD Snap eingebunden.
- Kein weiteres Zubehör wird benötigt.
- Nur ein Google-Konto.
- Kein "OK Google" erforderlich. Befehl kann "Still" gesendet werden

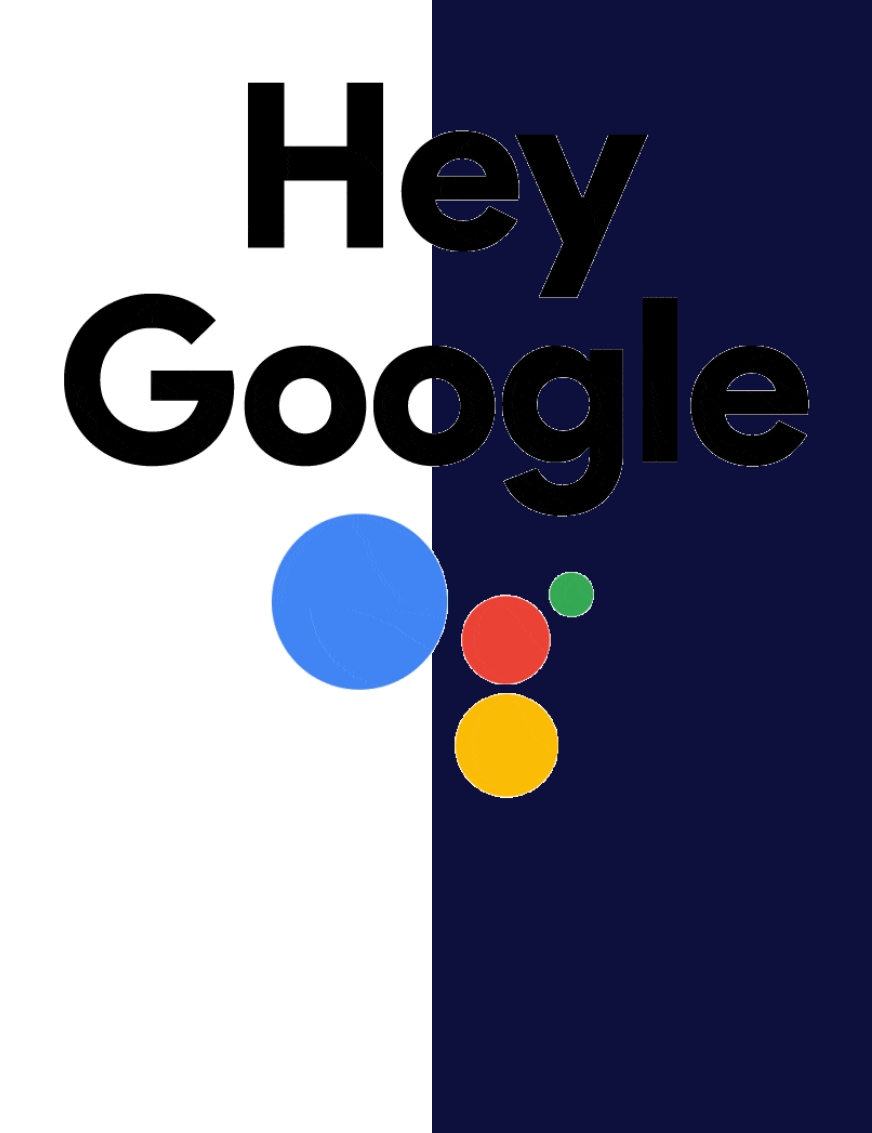

H

# эна

# Haus/Startseite

- Die Startseite von TD Snap ist flexibel in den Einstellungen festzulegen
- TD Snap startet mit dieser Seite
- Startseite ist immer über das Haus in der oberen Leiste erreichbar

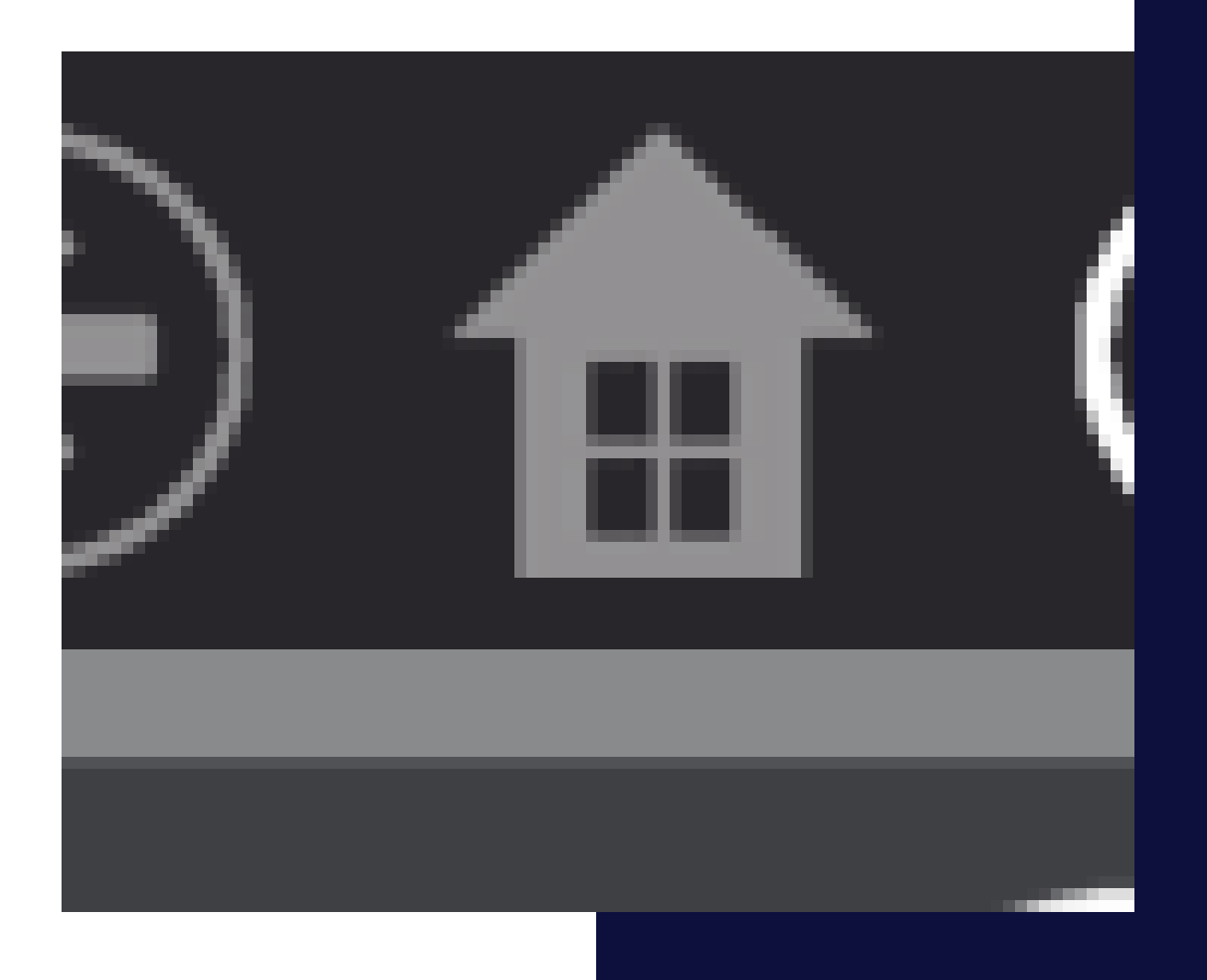

I

# IpadOS und Windows

- TD Snap unterstützt die beiden gängigsten Betriebssysteme in der UK.
	- iPadOs
	- Windows
- Darstellung und Bearbeitung ist auf beiden Systemen identisch und es kann übergangslos gearbeitet werden.

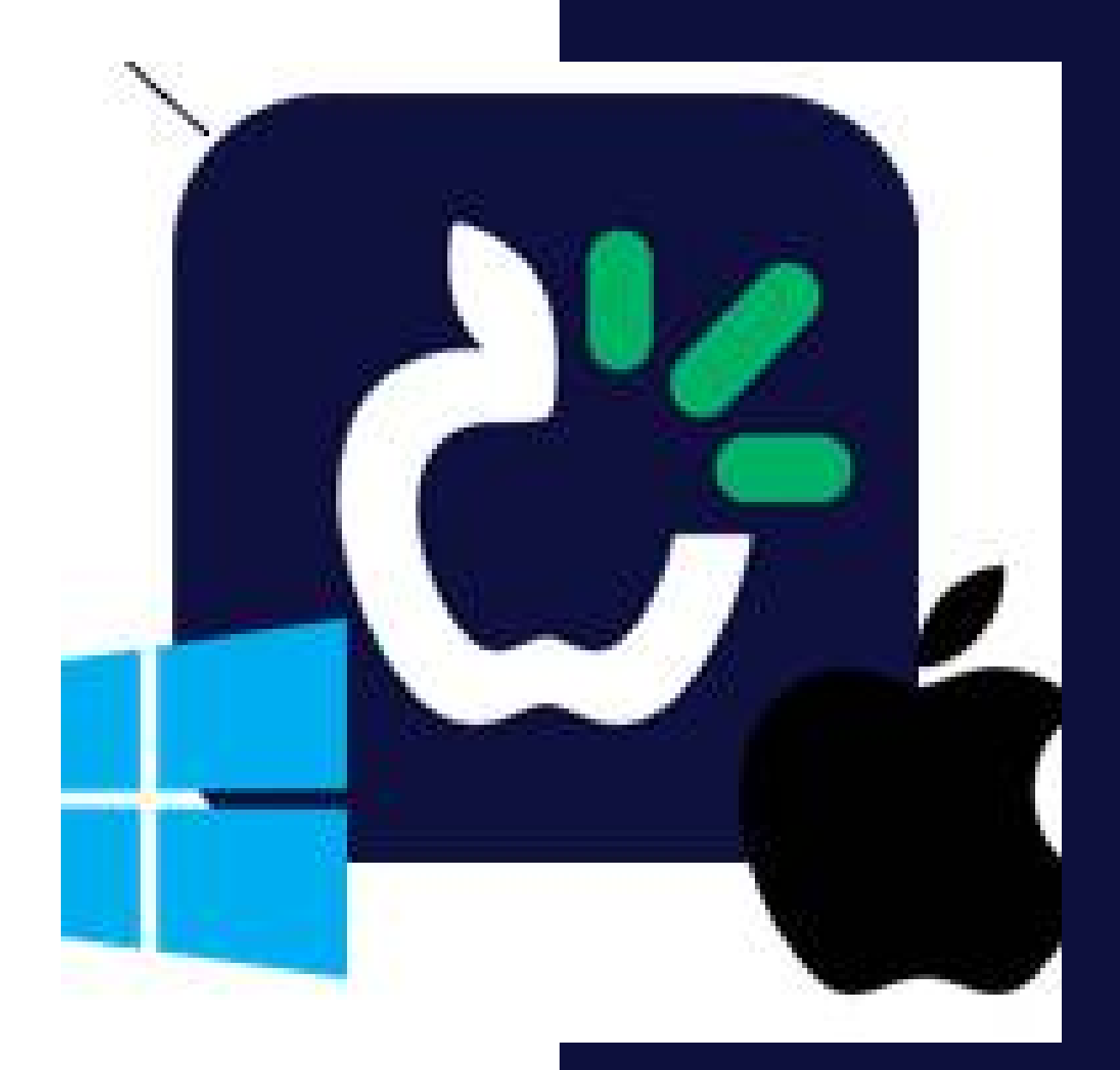

J

#### Ja Nein ….Kommentare

- Einsatz über bestimmte Situationen hinweg
- Vielfältige kommunikative Funktionen
- Kombinieren, um Vielfalt zu erhöhen

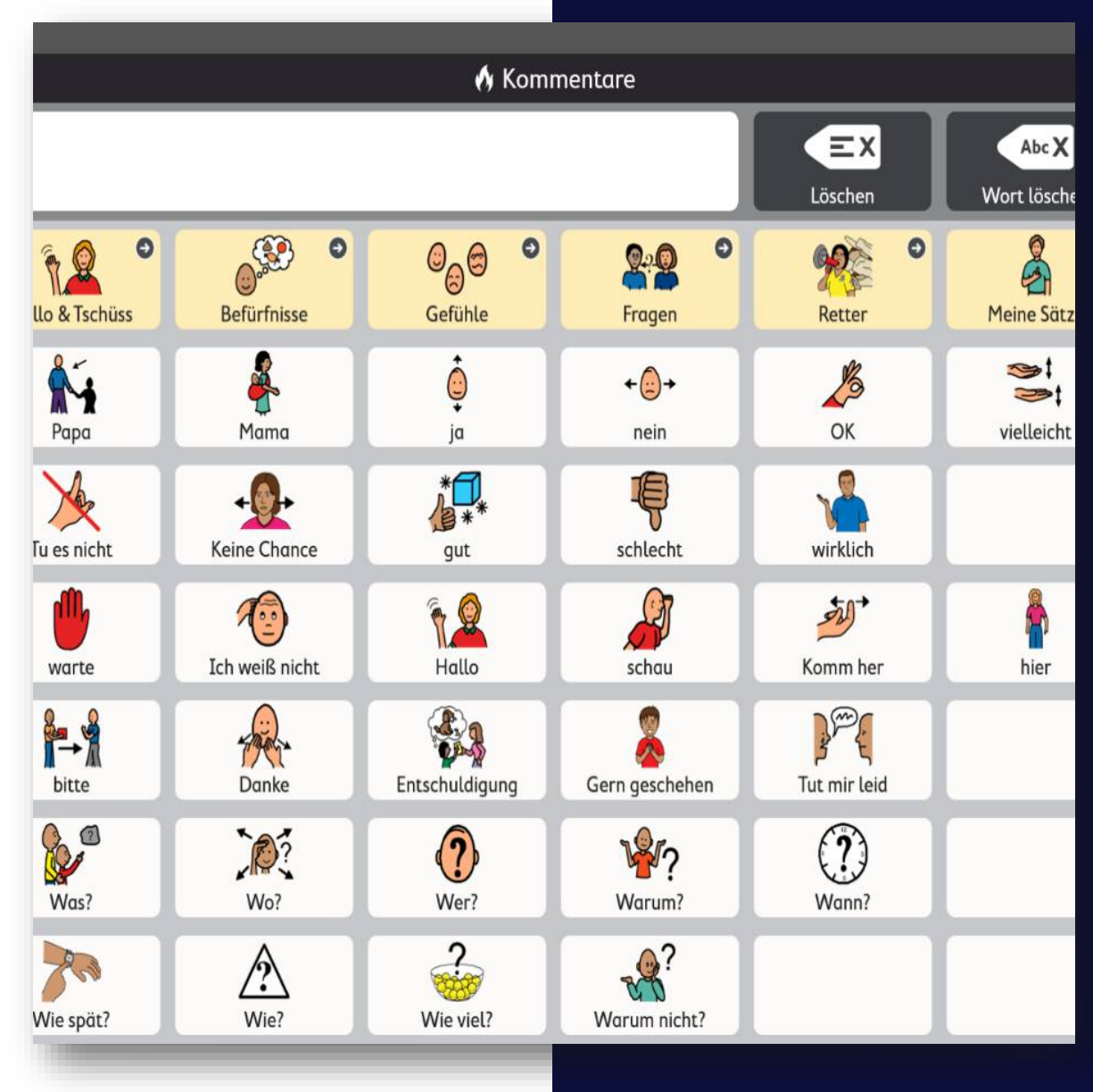

K

# Kernwörter

- Einzelne Worte, die 80% unserer Worte ausmachen
- Forschung zu Kernwörtern (Boenisch & Sachse, 2007)
- Organisiert nach dem Fitzgerald-Schlüssel

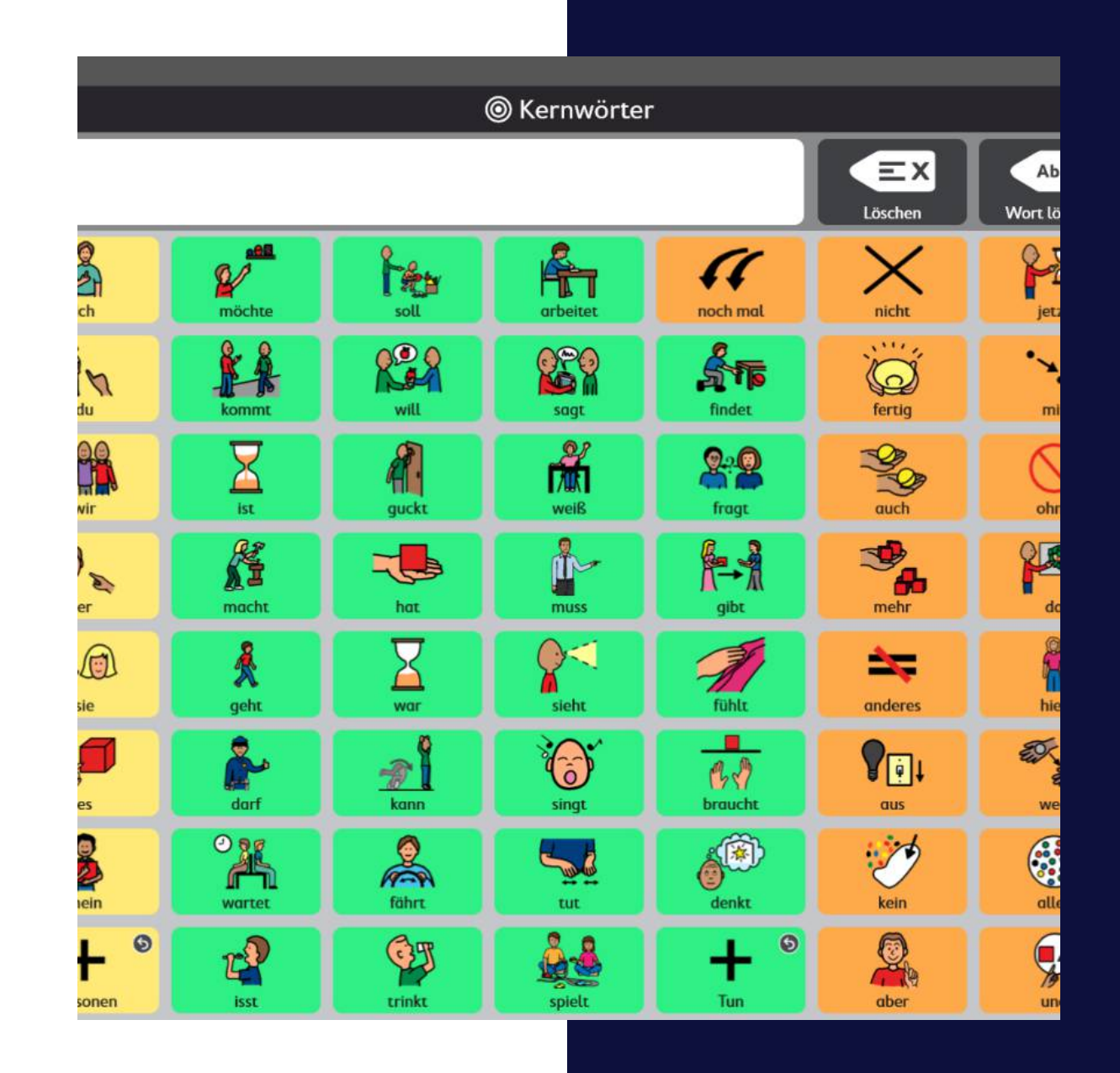

L

#### Lautstärke

- Über die Kommunikationsseiten kann man die Lautstärke von TD Snap anpassen.
- So kann man in jeder Gelegenheit gehört werden
- Auch als Aktion auf ein Feld legbar (wichtig wenn man nicht selbst die Lautstärketasten an einem Gerät drücken kann)

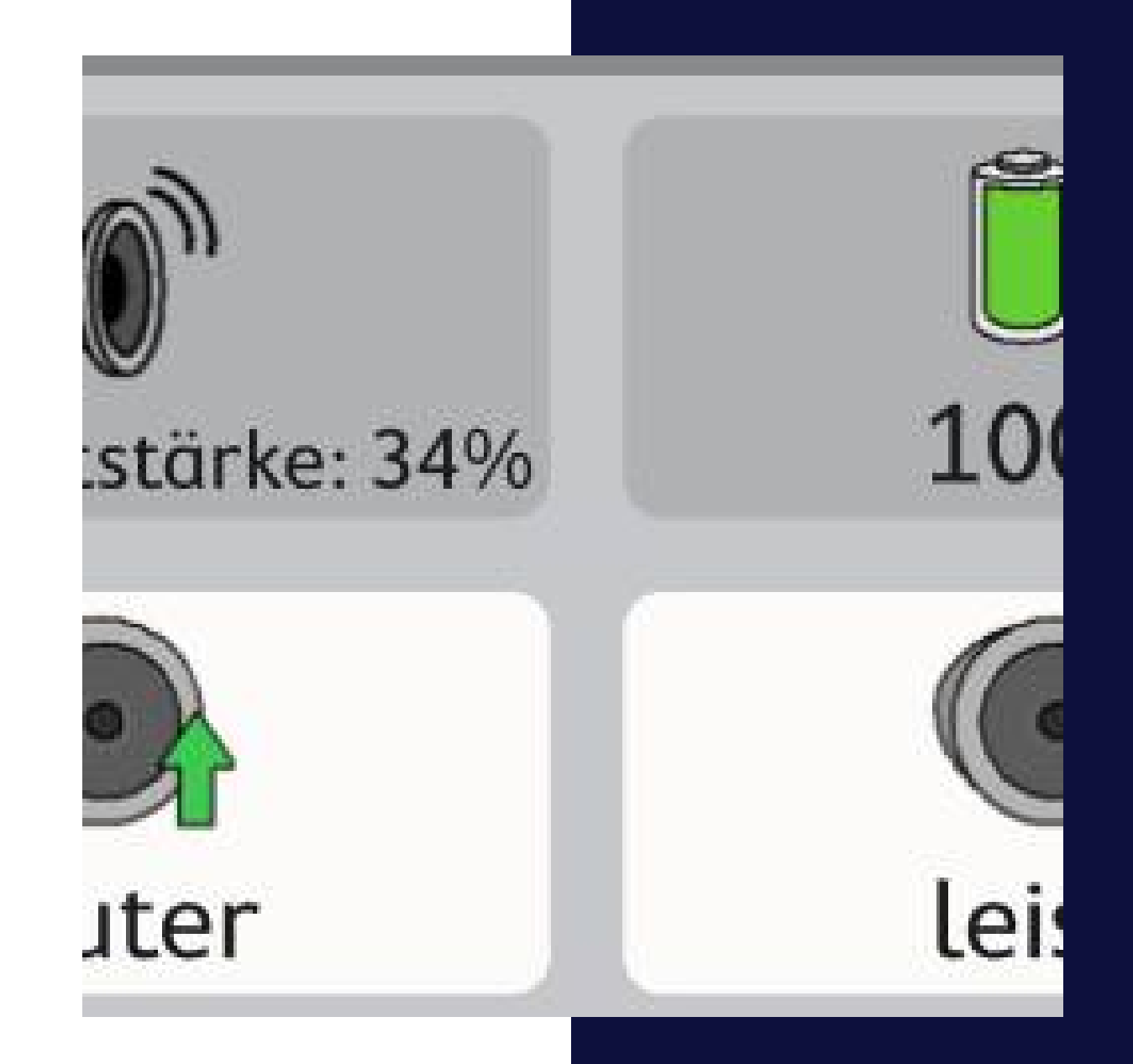

# M

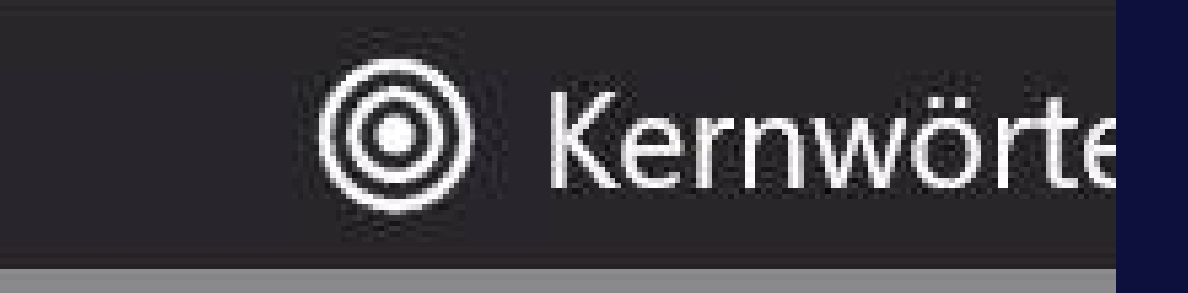

# Mitteilungsfenster

- Im Mitteilungsfenster können Worte zu ganzen Sätzen kombiniert werden
- Es bietet noch weitere Anpassungs- und Einstellungsmöglichkeiten

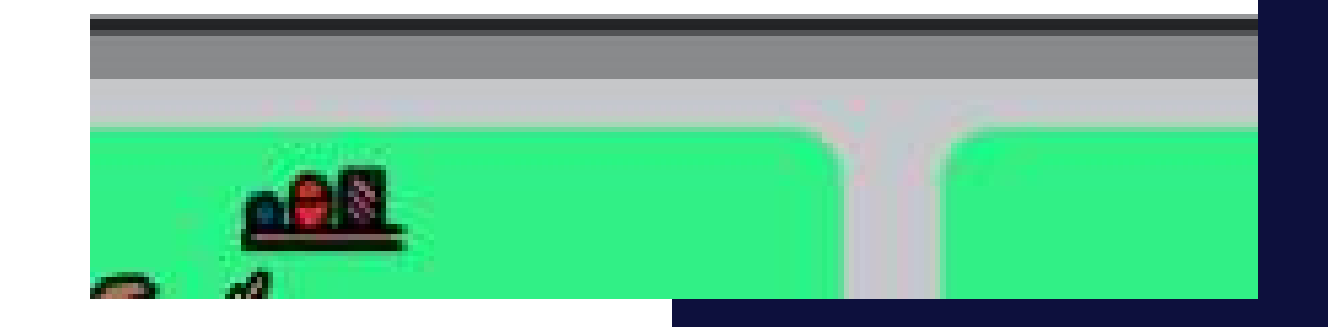

# N

# Neue Inhalte erstellen

- In TD Snap lassen sich eigene Inhalte schnell erstellen
- Unterschiedliche Rastergrößen können flexibel eingestellt werden.
- Einfach das Seitenset "leer" auswählen.

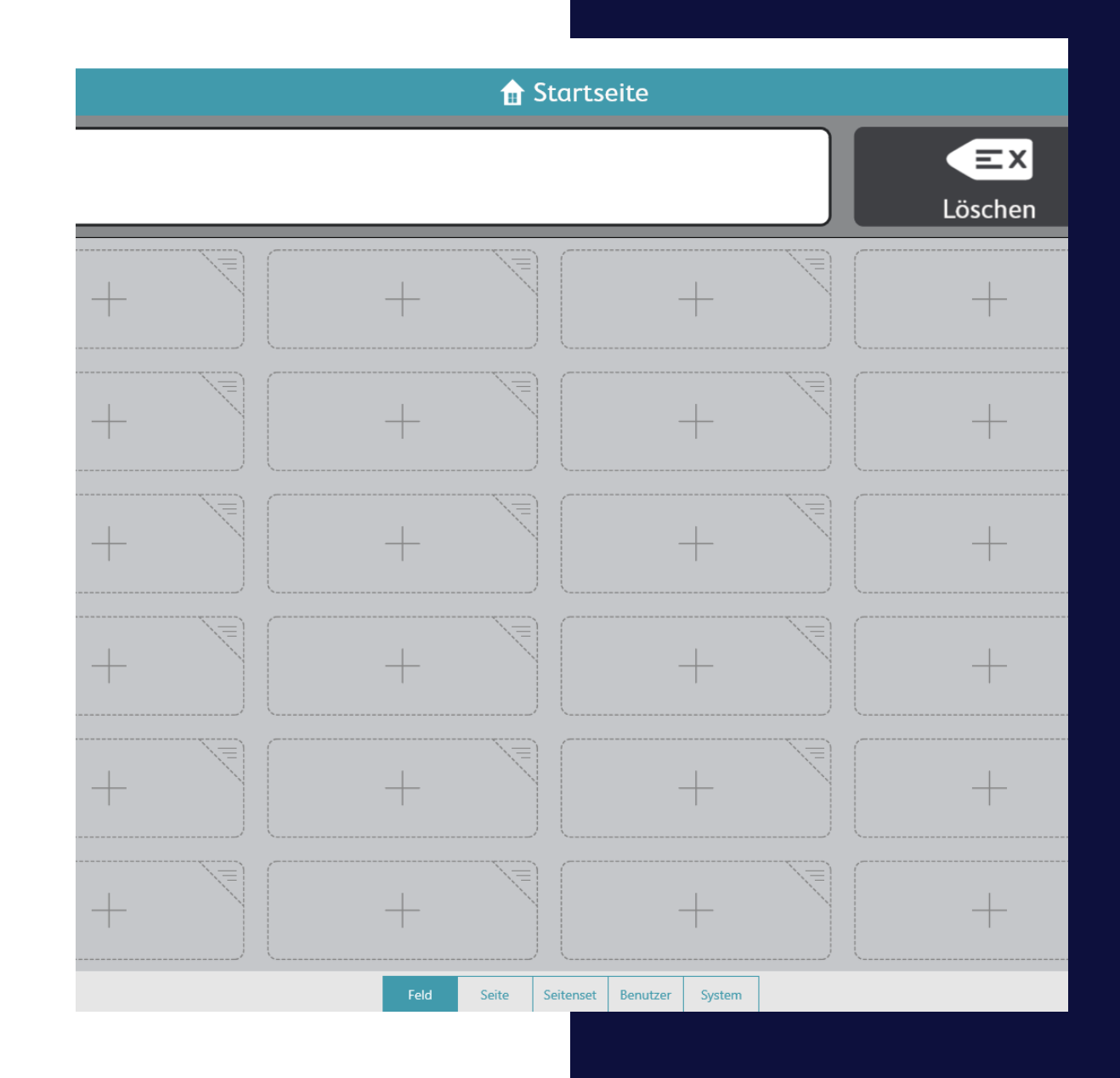

O

# Onlinespeicher

- MyTobiiDynavox bietet das Sichern der TD Snap Inhalte an.
- So können diese jederzeit bei vorhandenem Internetzugang erneut heruntergeladen, synchronisiert oder hochgeladen werden

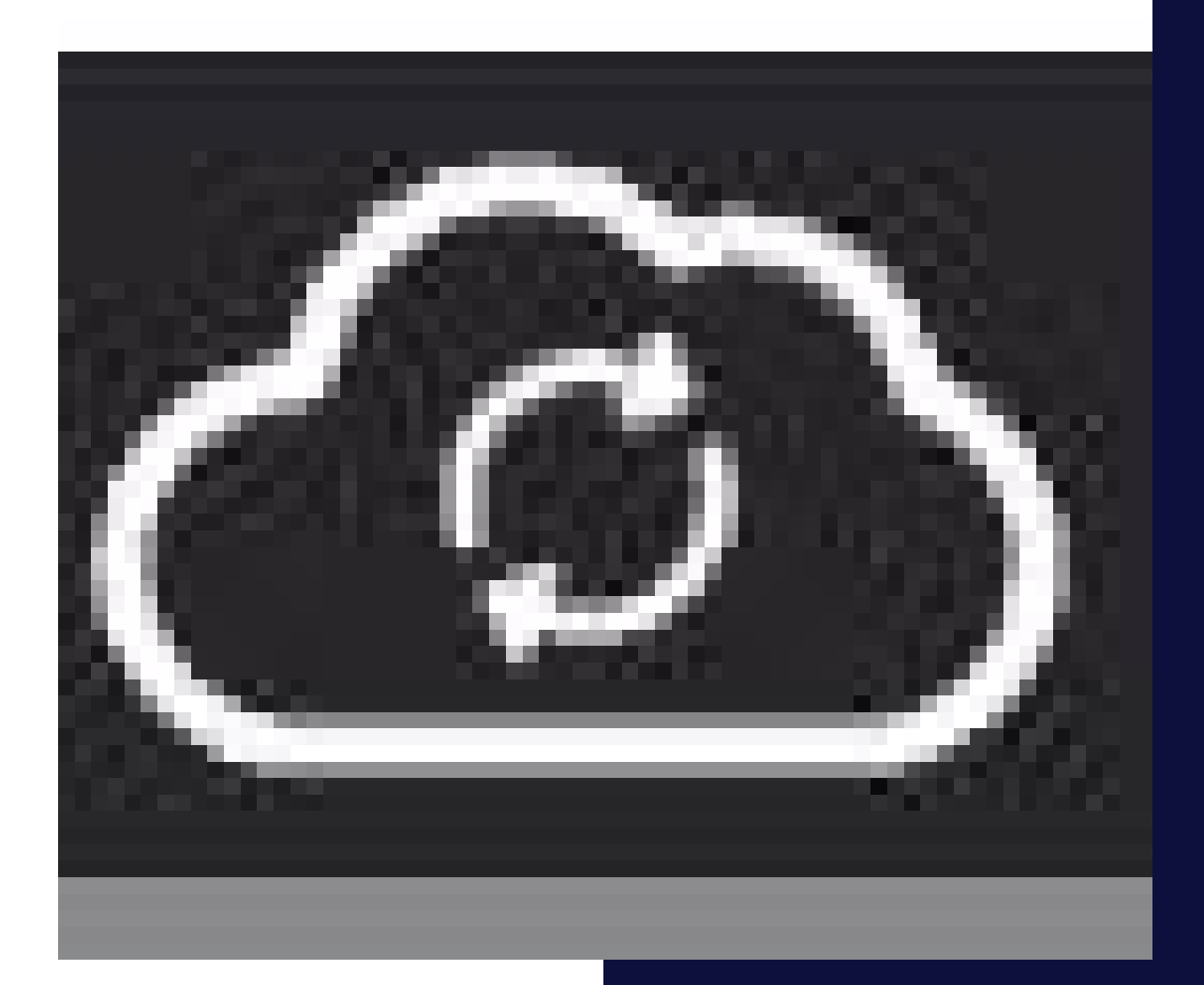

P

# Partnerfenster

- Auf der TD I-Serie und TD Pilot gibt es auf der Rückseite ein Partnerfenster.
- Dieses zeigt den geschriebenen/gesprochenen Inhalt an.

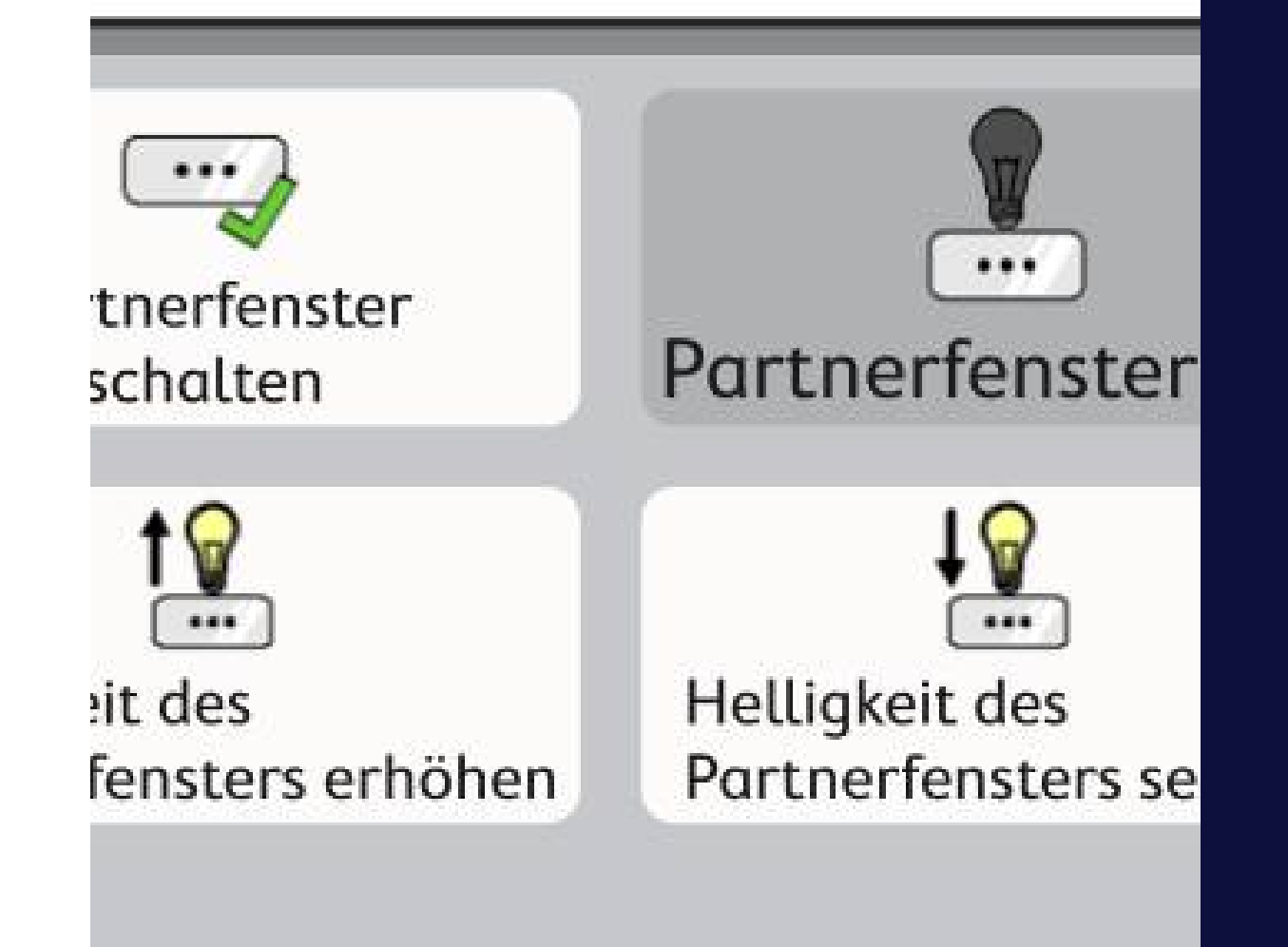

# QuoVadis?! – Egal wohin du gehst - Q

Inhalte von TD Snap sind in zahlreichen Sprachen verfügbar und können miteinander verknüpft werden.

Arabisch (Core First) Chinesisch (Core First) Tschechisch (Core First) Dänisch (Core First, Text) Niederländisch (Core First, Text) Englisch (Core First, Text, Aphasie) Finnisch (Core First) Deutsch (Core First, Text, Aphasie) Deutsch Schweiz (Core First) Hebräisch (Core First) Isländisch (Core First) Italienisch (Core First) Japanisch (Core First) Norwegisch (Core First, Text) Portugiesisch (Core First) Schwedisch (Core First, Text) Spanisch (Core First)

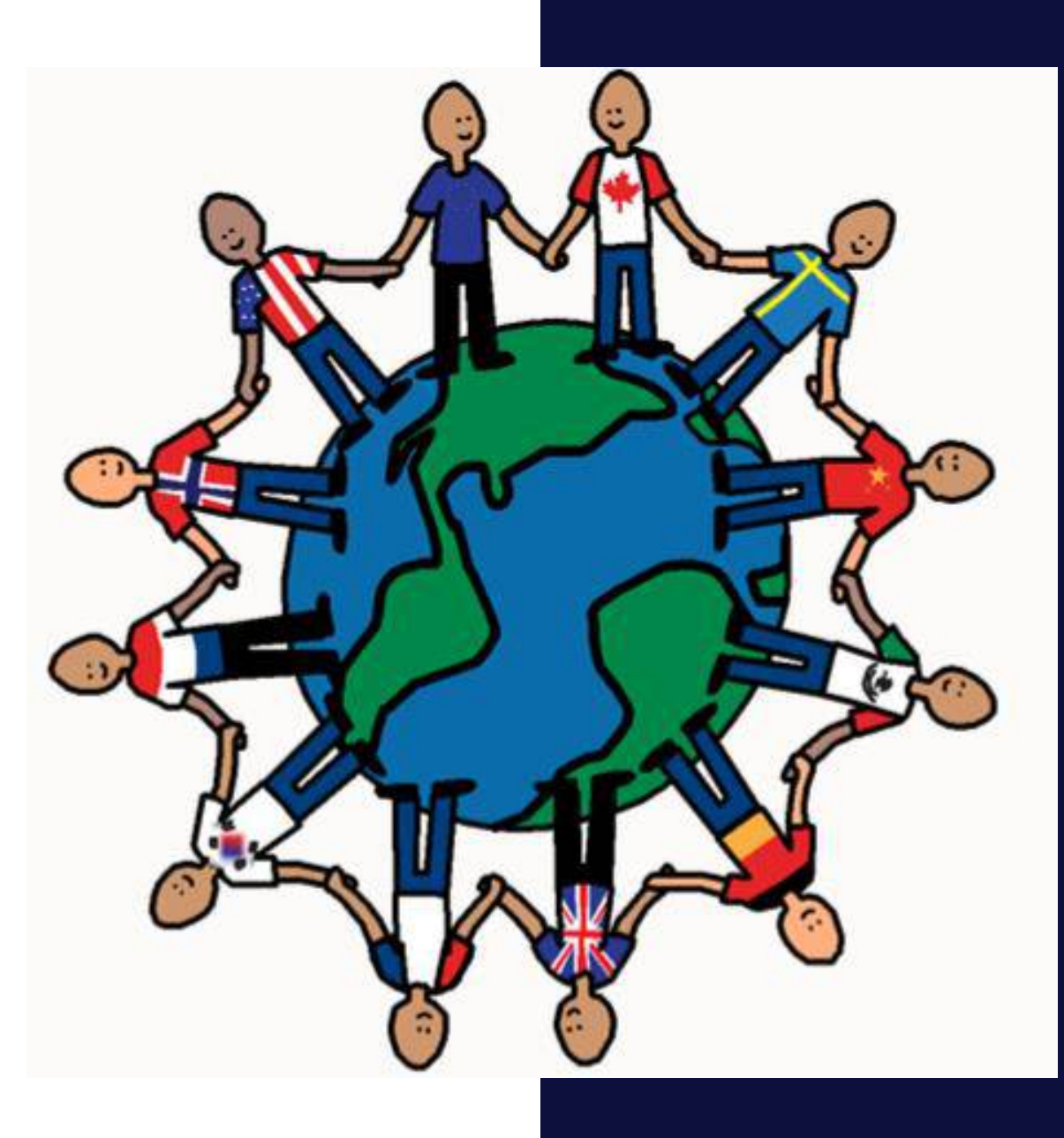

R

# Raster anpassen

- TD Snap bietet verschiedene Möglichkeiten der **Darstellung**
- Raster können vom Inhalt reduziert werden
- Die Rastergröße kann aber auch generell angepasst werden und nach und nach erhöht werden

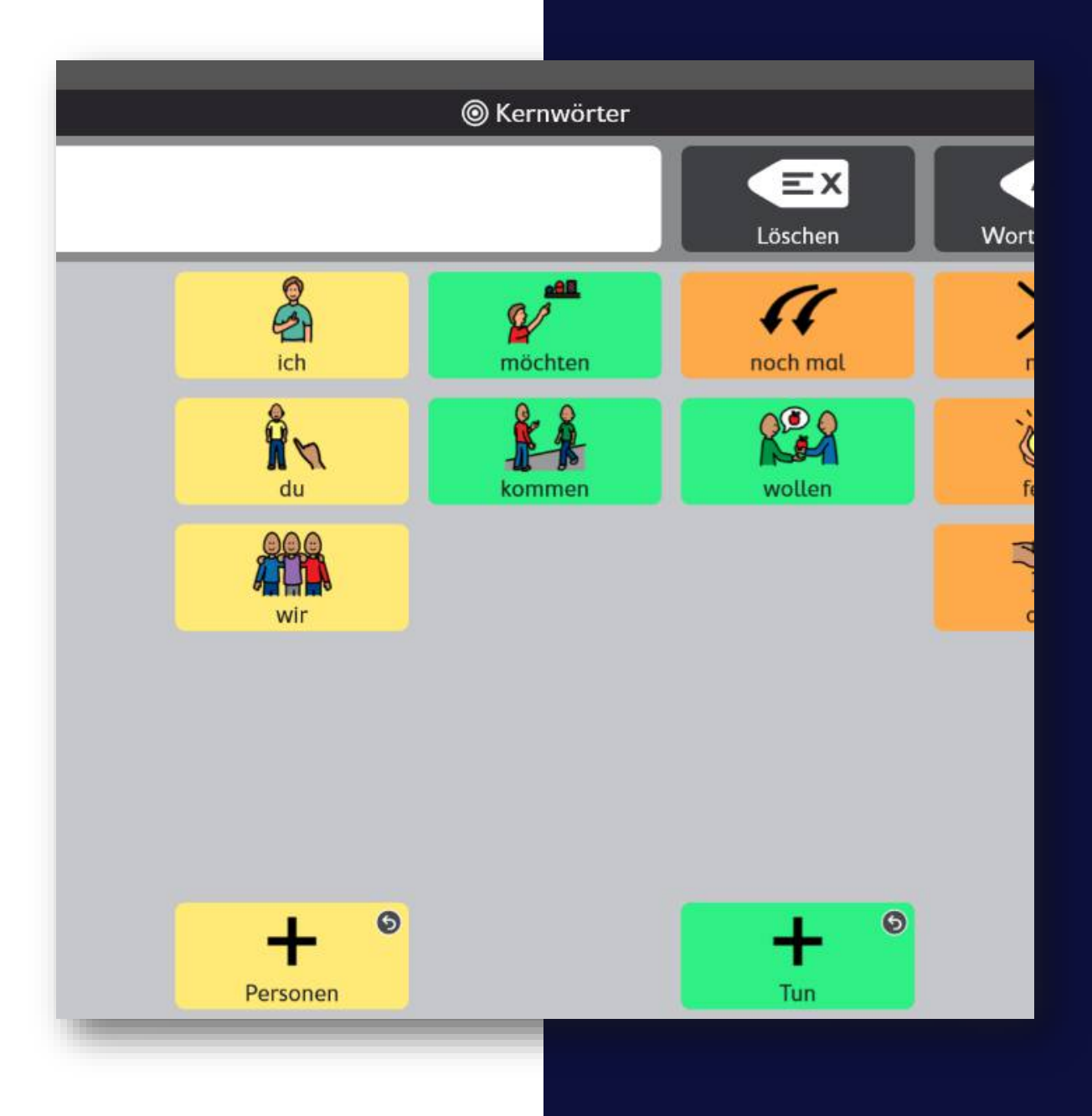

S

# Symbole und Stimmen

- PCS-Symbole 52.643
	- Klassisch
	- ThinLine
	- Kontrast
	- Mit jedem Update neue Symbole
- Aphasie-Fotos 3.164
- METACOM-Symbole 7.922
- Alle bei Acapela verfügbaren Stimmen
	- Kinderstimmen
	- Erwachsenenstimmen
	- Weitere Sprachen

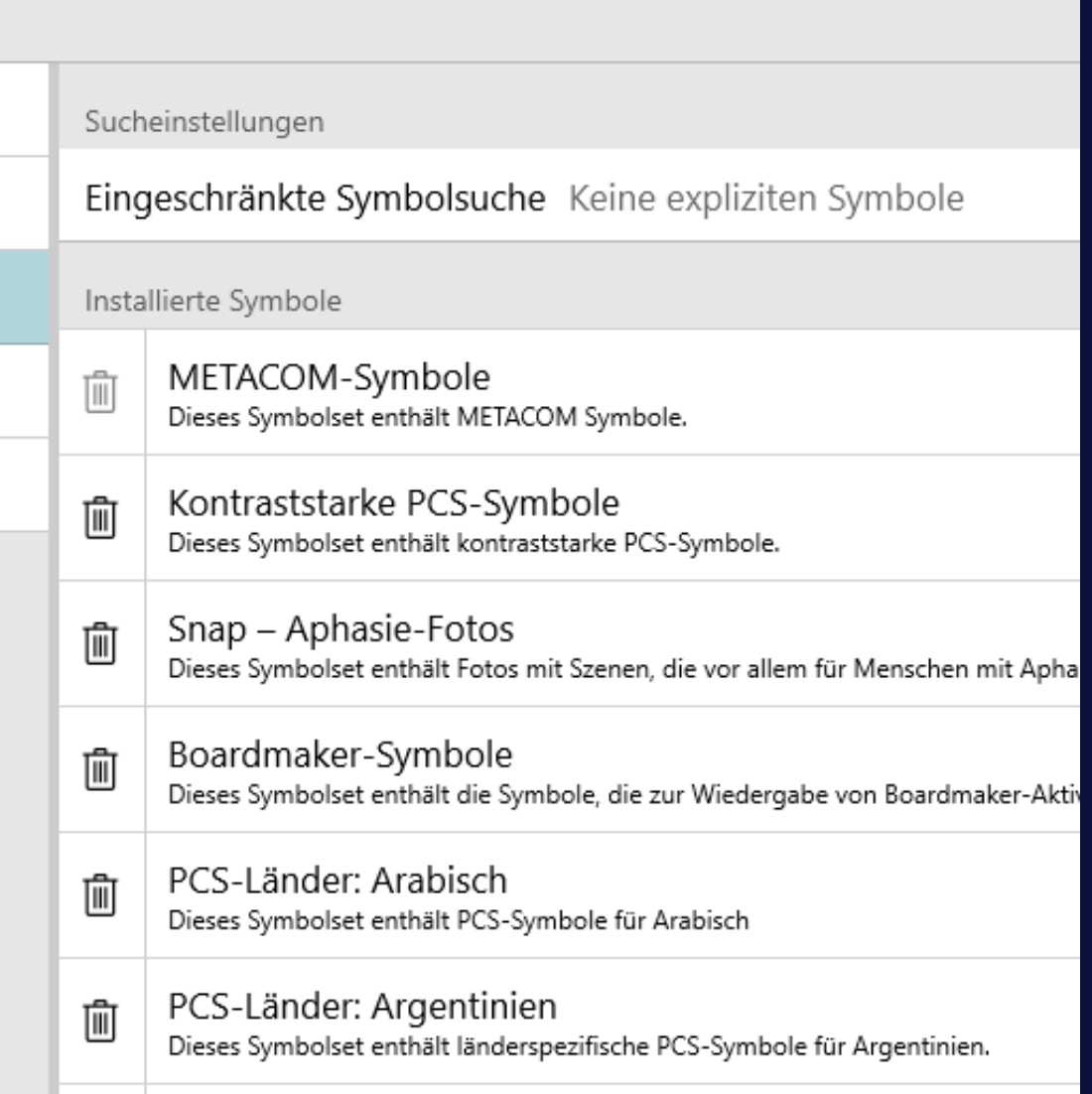

T

#### Themen

- Themen, die durch Sprachmuster gewonnen und mit Anwendertests verfeinert wurden
- für verschiedene Altersklassen
- Bereitstellung behindertenbezogener Themen
- Organisiert nach Funktion

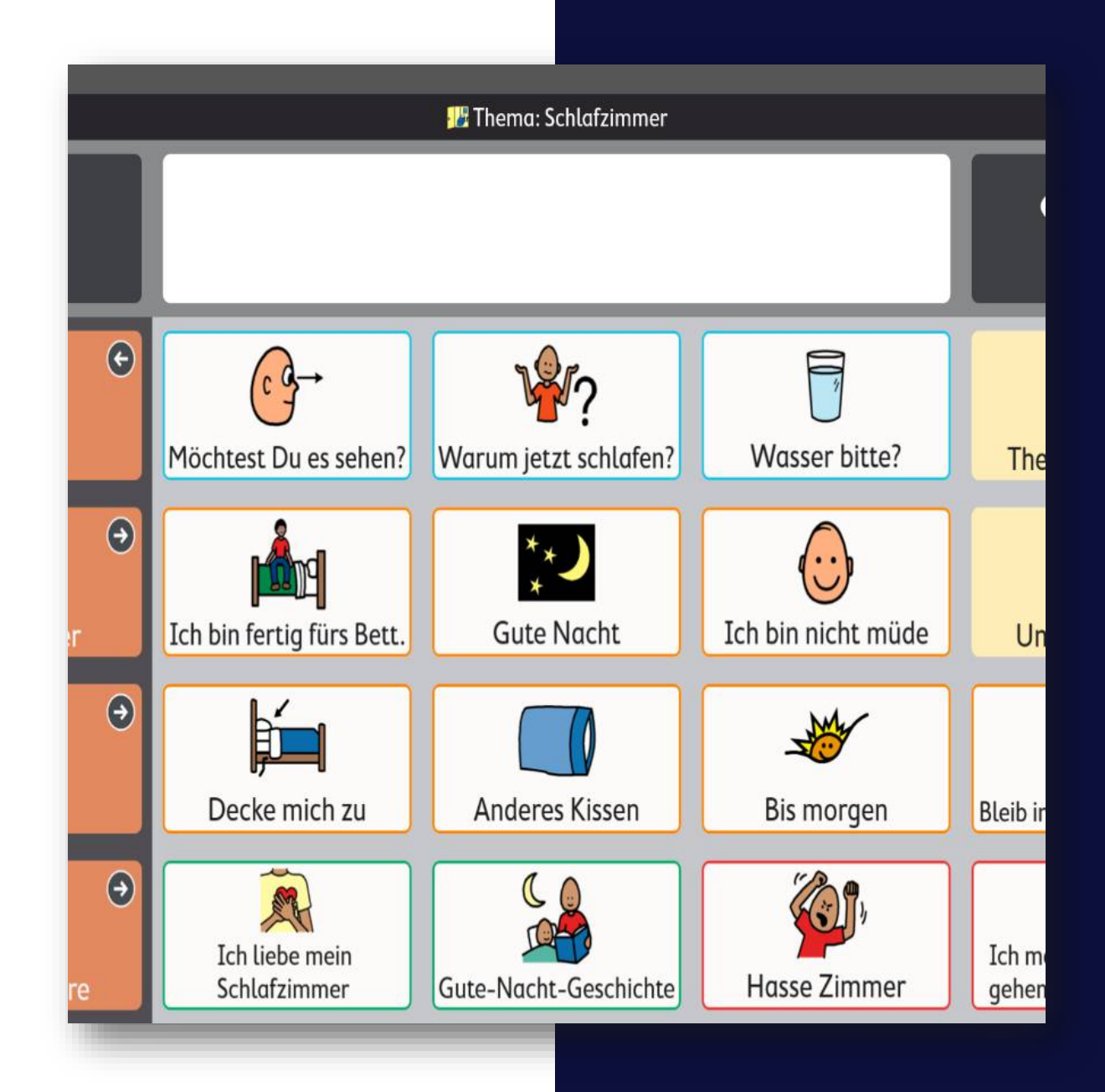

U

# Umfeldsteuerung

- TD Snap bietet auf Geräten mit Infrarotsender und Empfänger die Möglichkeit Geräte oder Spielzeug zu bedienen.
- Dieses ist möglich mit
	- TD I-110
	- TD I-Serie I-13 und I-16

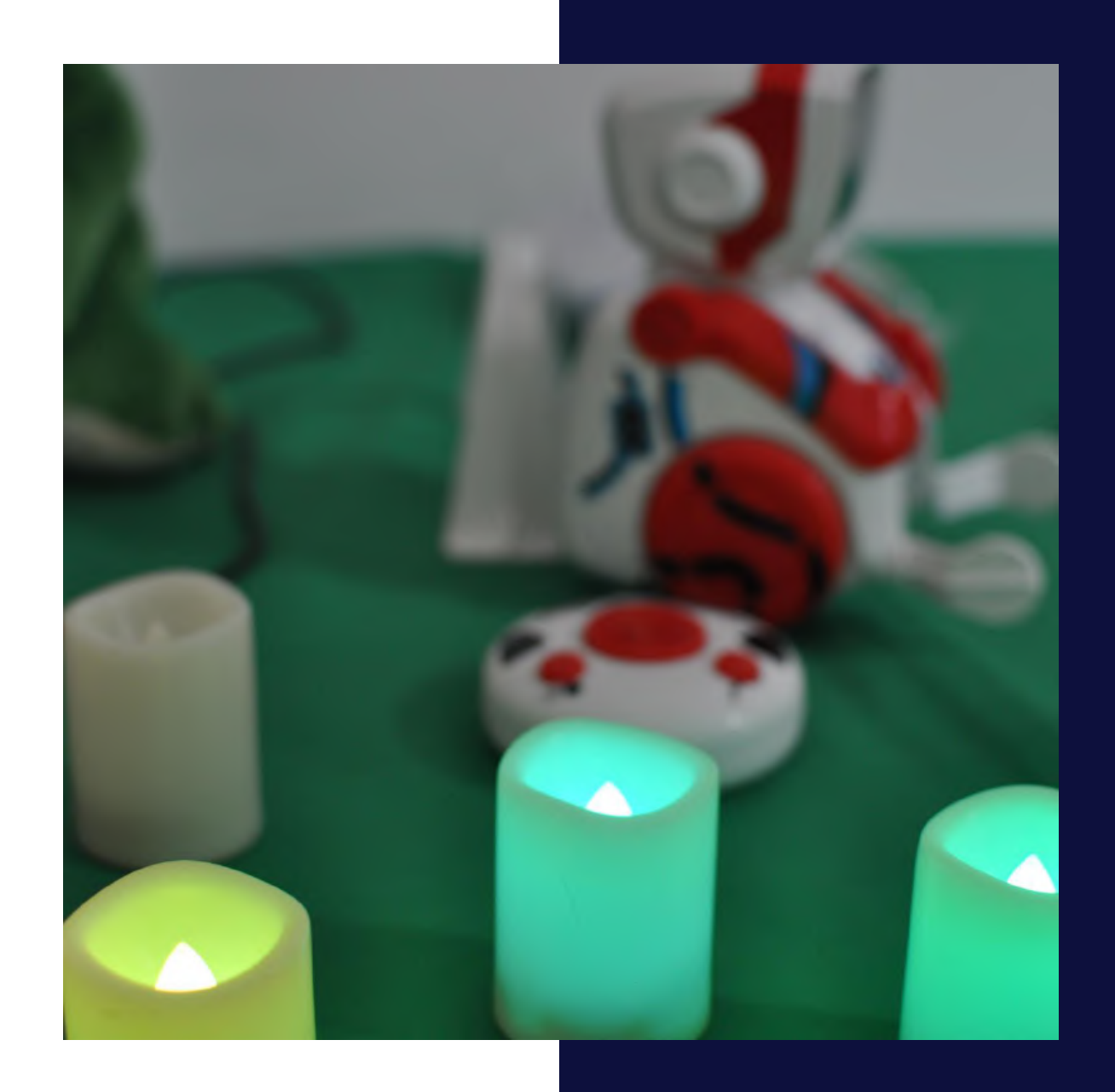

2023-08-10 27 © 2021 Tobii Dynavox LLC

V

### Verhaltensunterstützung

- Angebote zur Verhaltensunterstützung bereits integriert
- Schnell auch selbst erstellbar.
- Zuerst…dann
- Ablaufplan
- Skript
- Timer

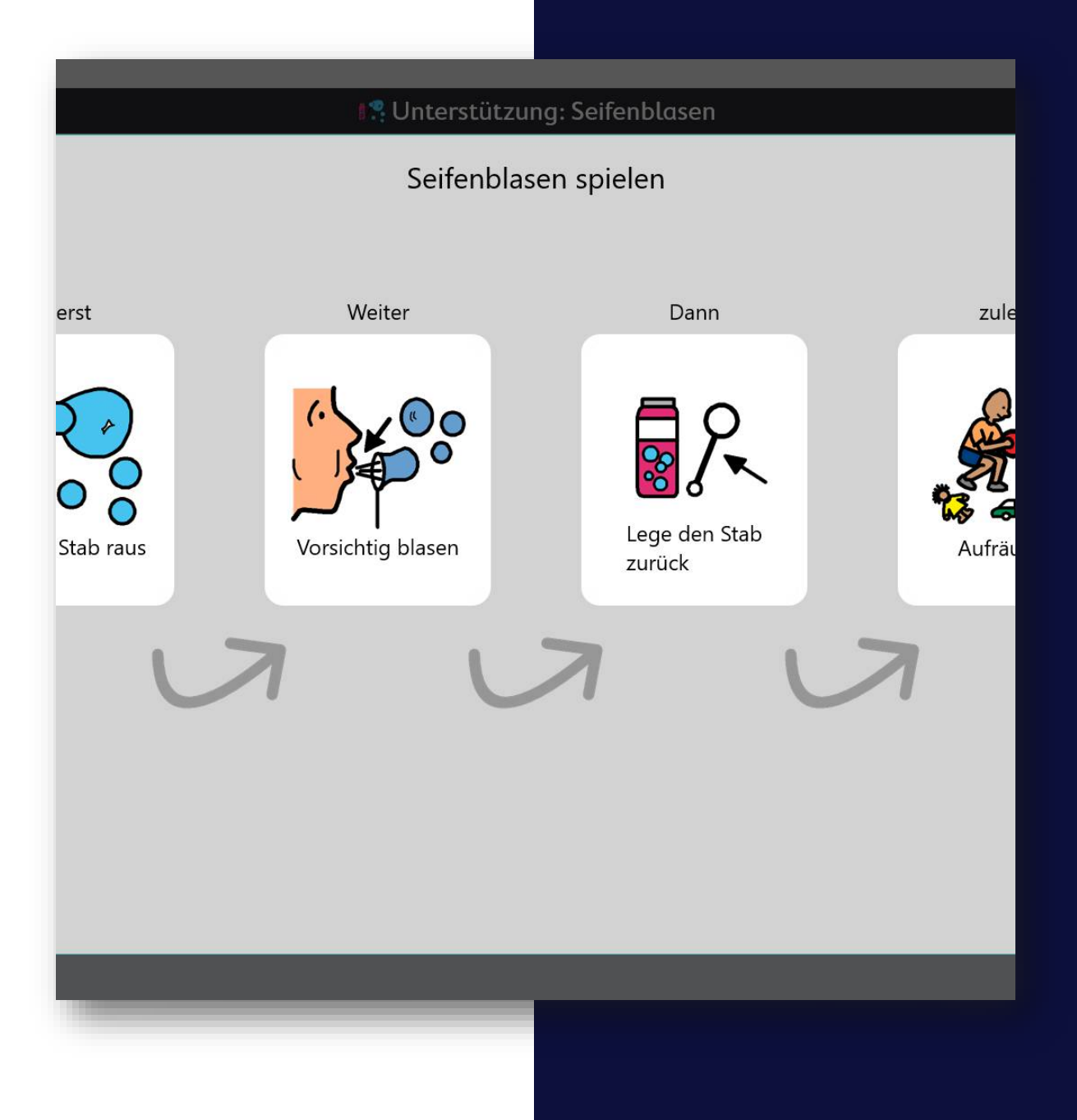

# W

# Wo ist das Wort?

- Suchfunktion mit integrierter "Modelling" Funktion
- Mit allen Auswahlmethoden nutzbar

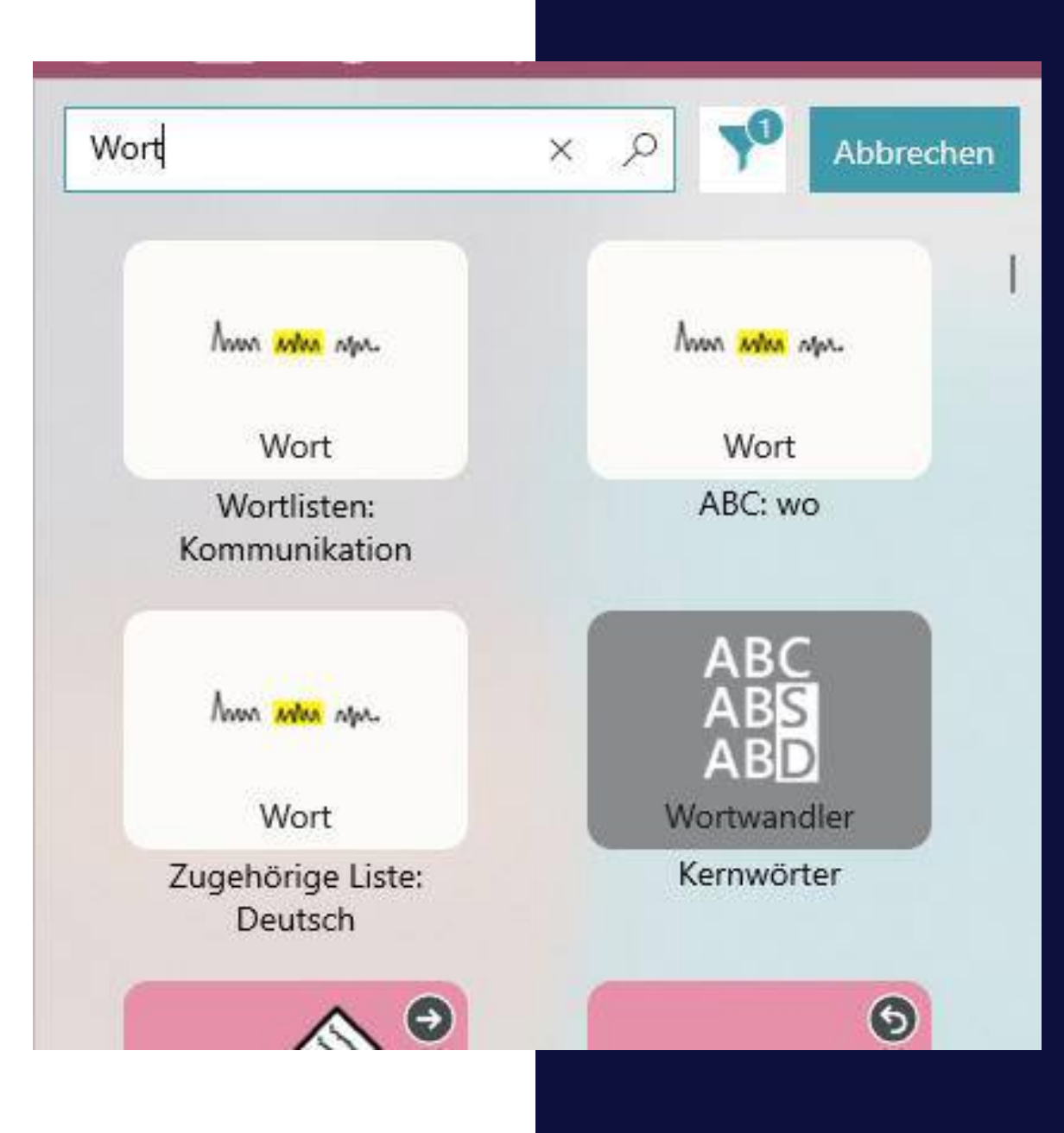

# XYZ

#### **Tastatur**

- Verschiedene Tastaturen für unterschiedliche **Zielgruppen**
- An einer Stelle festzulegen
- Mit und ohne lautreine Buchstaben

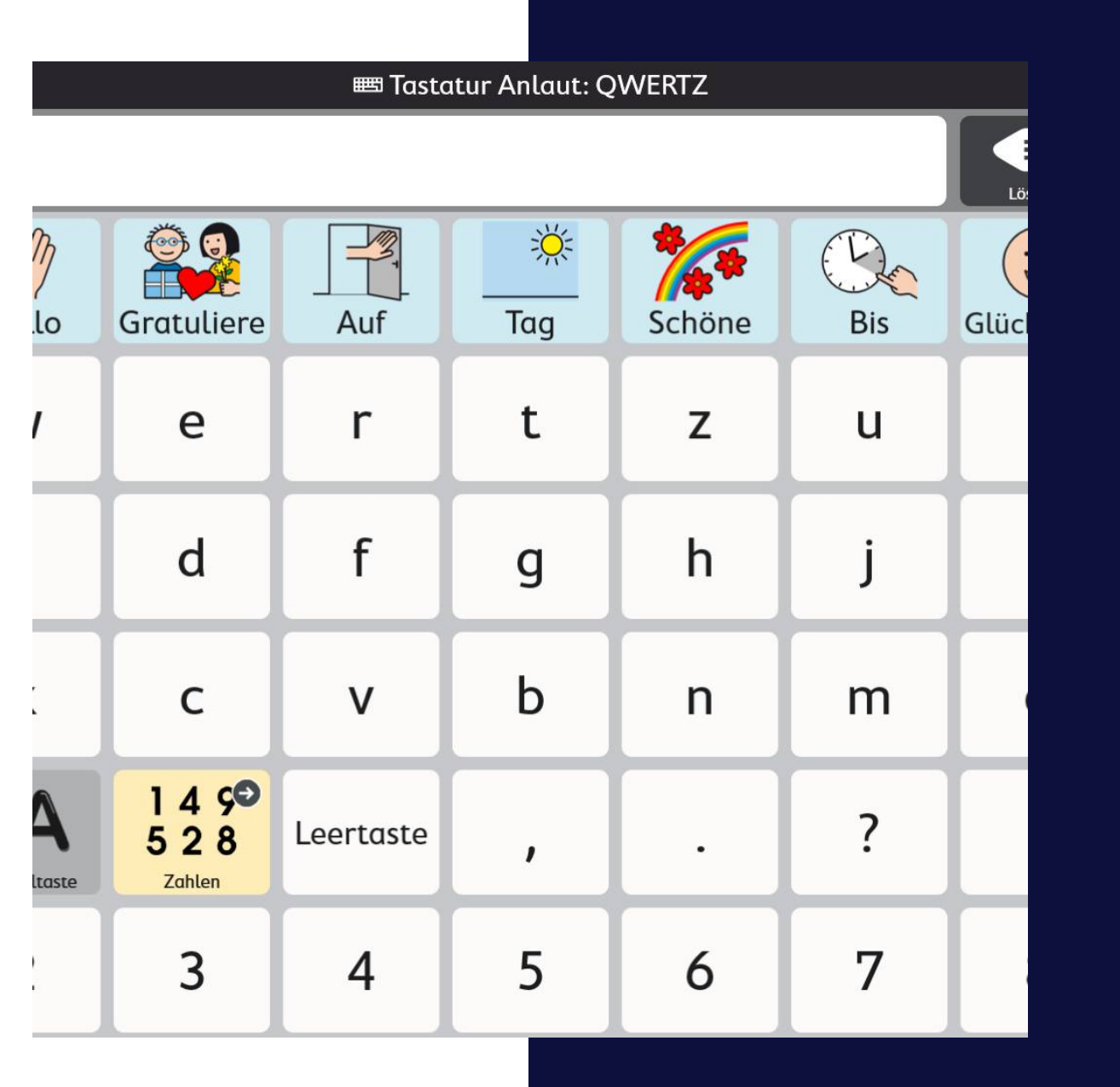

# **Kommunikationslösungen von Tobii Dynavox**

Aktuell gibt es von Tobii Dynavox die folgenden Systeme für Windows und iPadOS mit TD Snap

# **TD I-Serie & PCEye 5 TD Pilot TD I-110**

# 

### **SC Tablet**

Augensteuerungen für Windows & iPadOS Robustes Tablet mit Windows & iPad basiertes SC Tablet

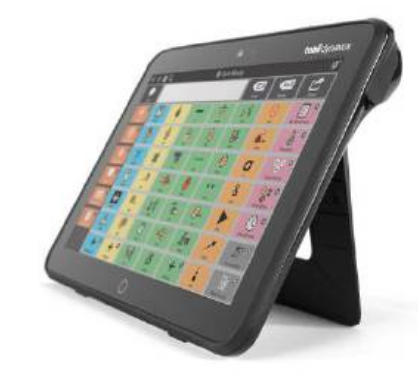

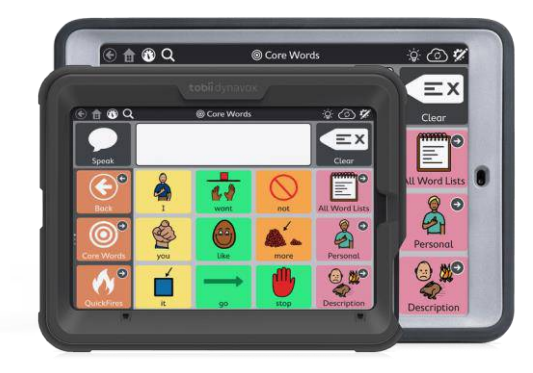

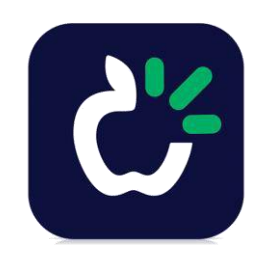

31

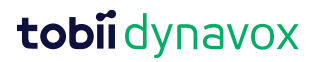

# TD Snap

Kommunikations-App für Windows und iPadOS

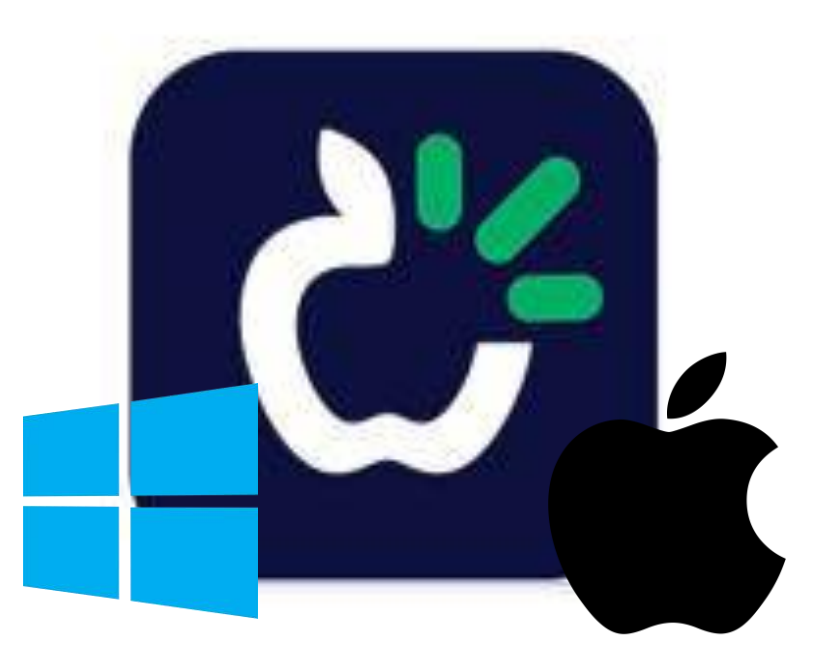

#### Core First

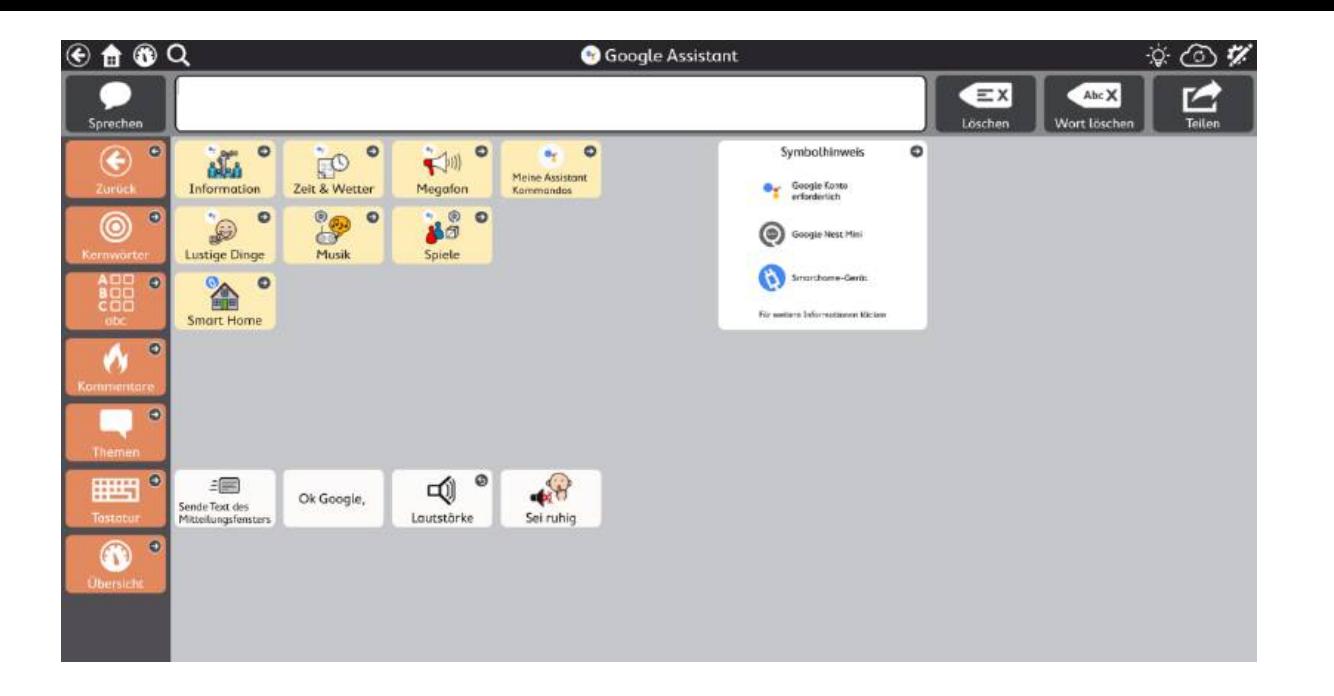

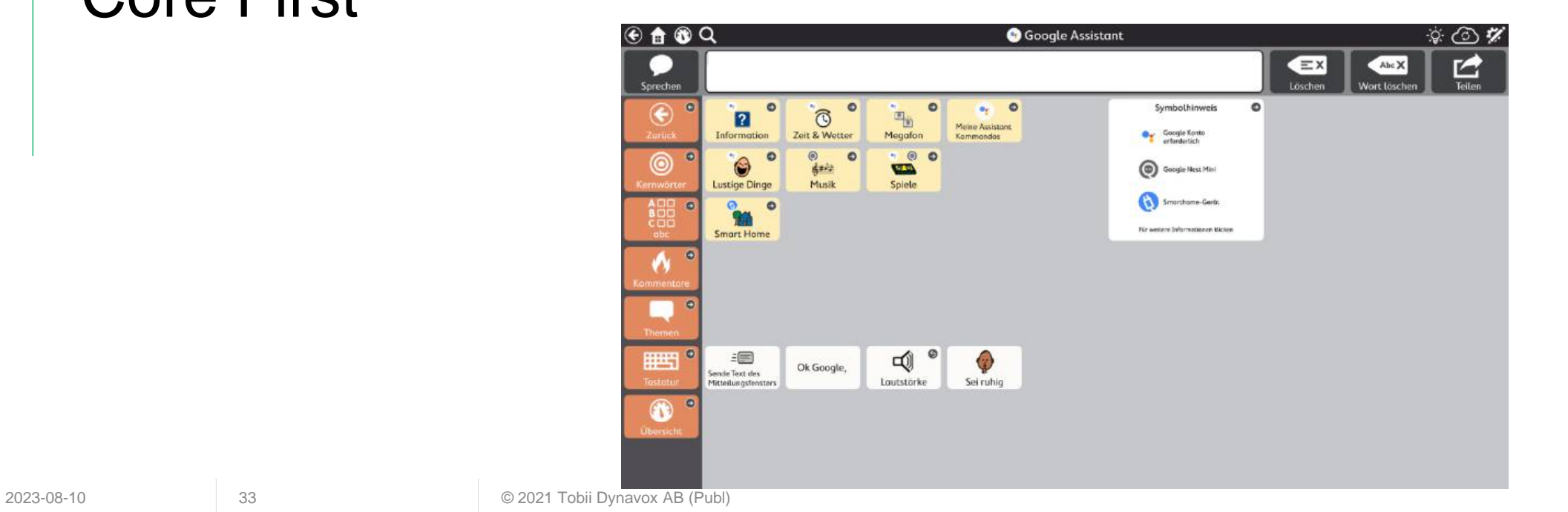

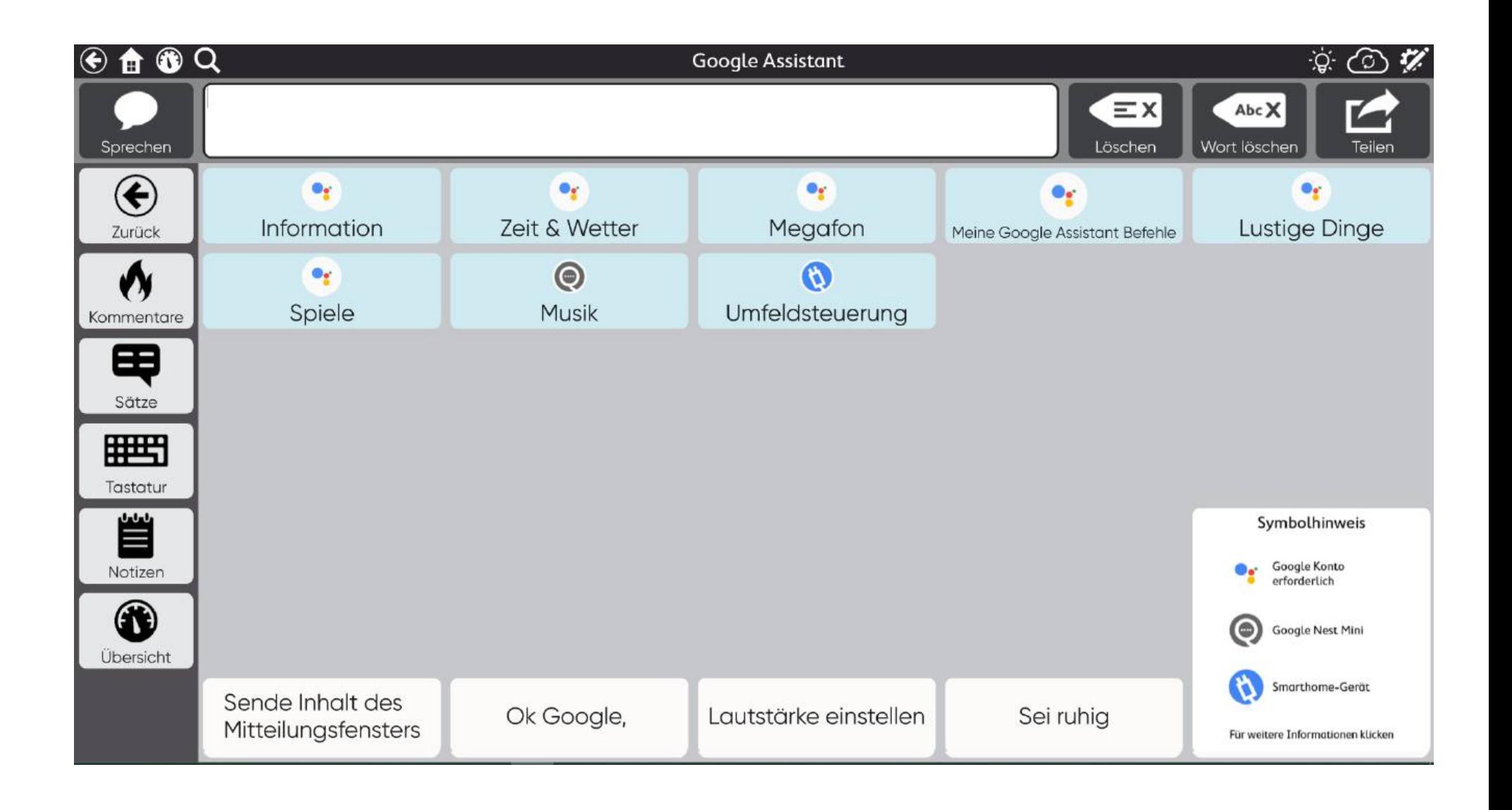

**Text** 

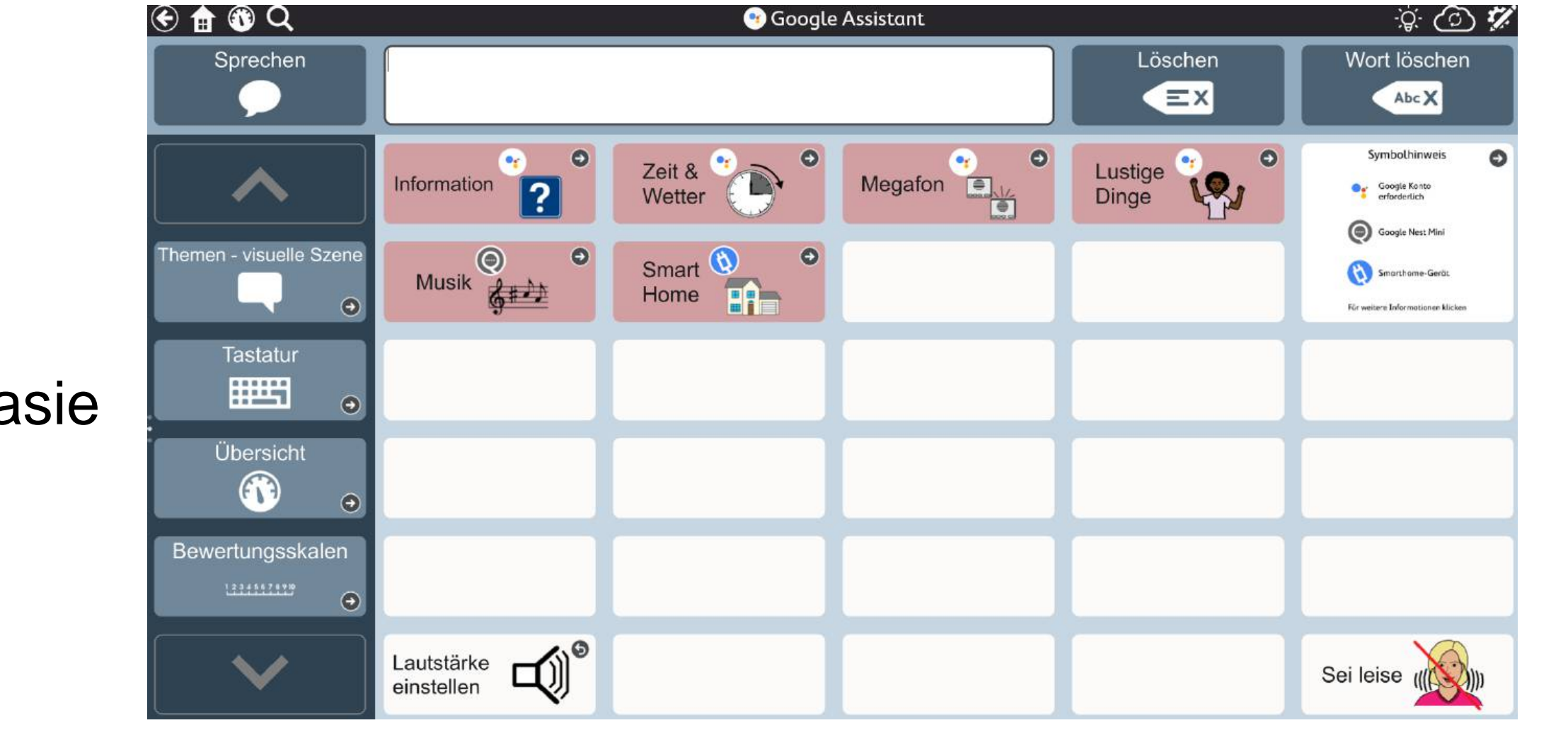

# Aphasie

# Was kann ich alles mit Google Assistant machen?

- Informationen erfragen
	- Wissensfragen
	- Orientierung
	- Ereignisse
	- Wetterbericht
- Organisation
	- Einkaufsliste erstellen
	- Terminplaner verwalten
- Unterhaltung
	- Spiele
	- Lustige Dinge
- Unabhängigkeit
	- Licht anschalten
	- Jalousien bedienen
	- $\bullet$  ……

#### TD Snap mit Google verbinden

- In den Einstellungen unter Benutzer Verbindung zum Google Konto herstellen.
- Hier wird auf den Browser zugegriffen.

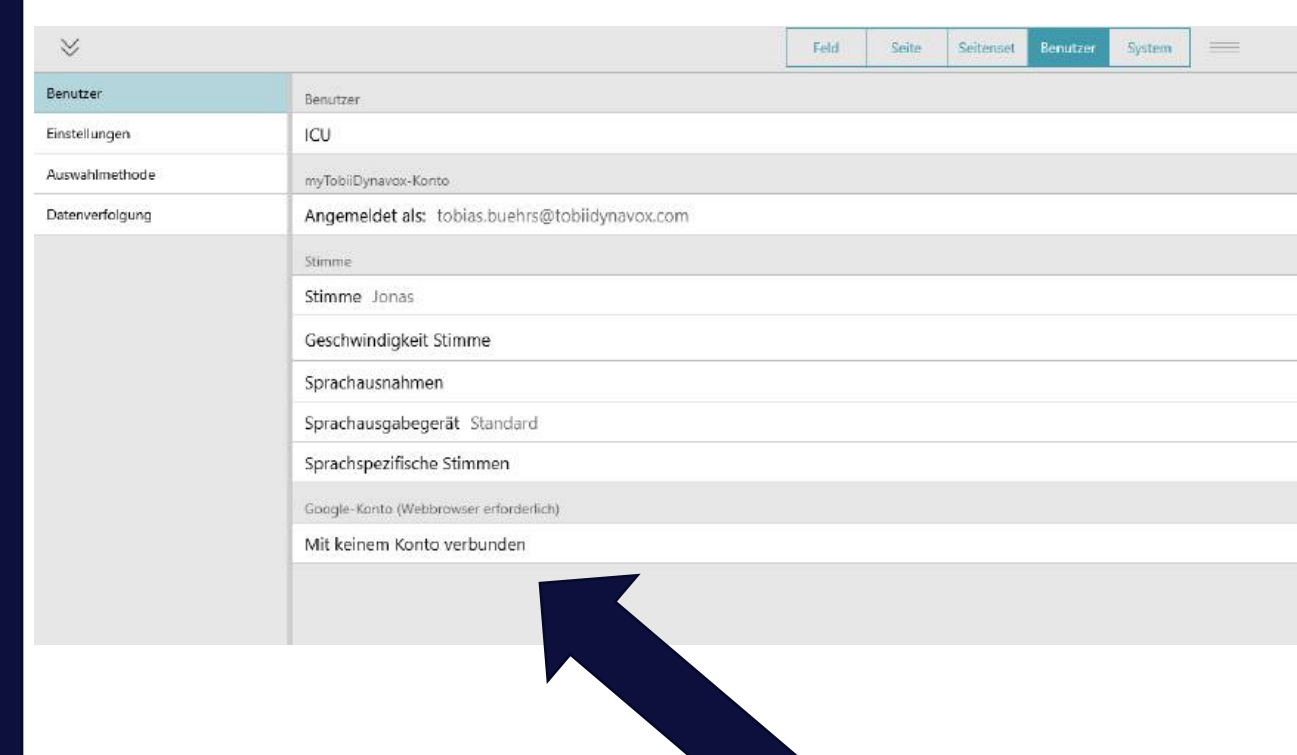

阃 Befehl an Google Assistant senden Mitteilungstext des Feldes an Google Assistant senden

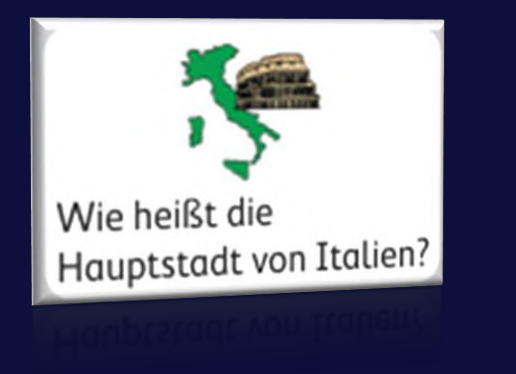

#### Direkt von einem Feld

Einfach die Aktion "Befehl an Google Assistant senden" auf ein Feld hinterlegen.

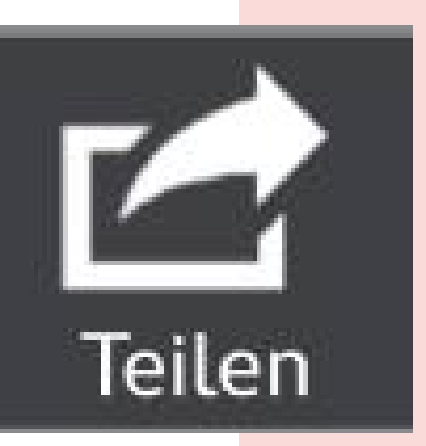

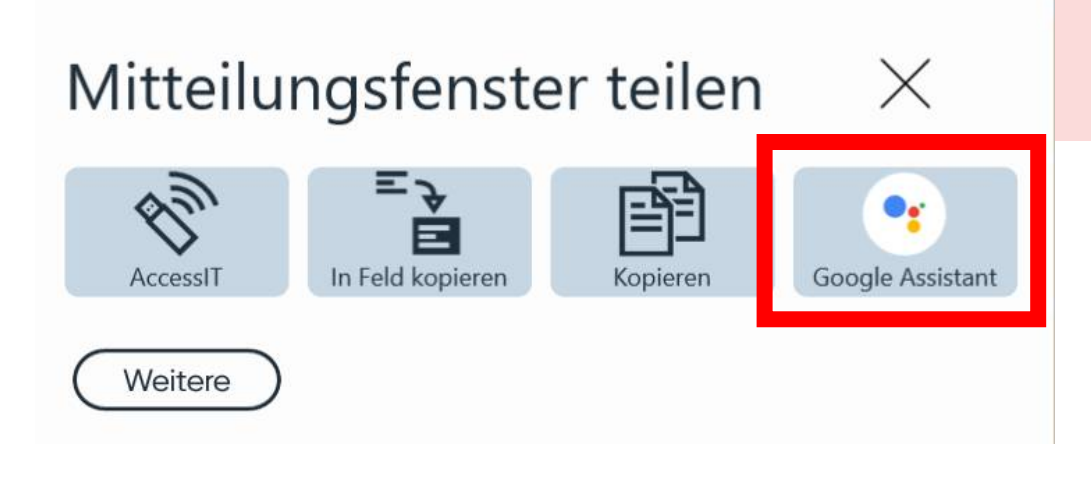

#### Über die Teilen Funktion

So kann jeder Text aus dem Mitteilungsfenster an Google Assistant gesendet werden

#### Vielen Dank für die Aufmerksamkeit!

info.dach@tobiidynavox.com